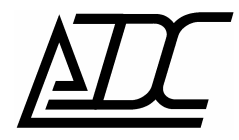

# **Цифровая система передачи MC04−dsl.F**

Техническое описание и инструкция по эксплуатации КВ2.131.003 ТО (ред.1.5 / октябрь 2015)

АДС г. Пермь

# **СОДЕРЖАНИЕ**

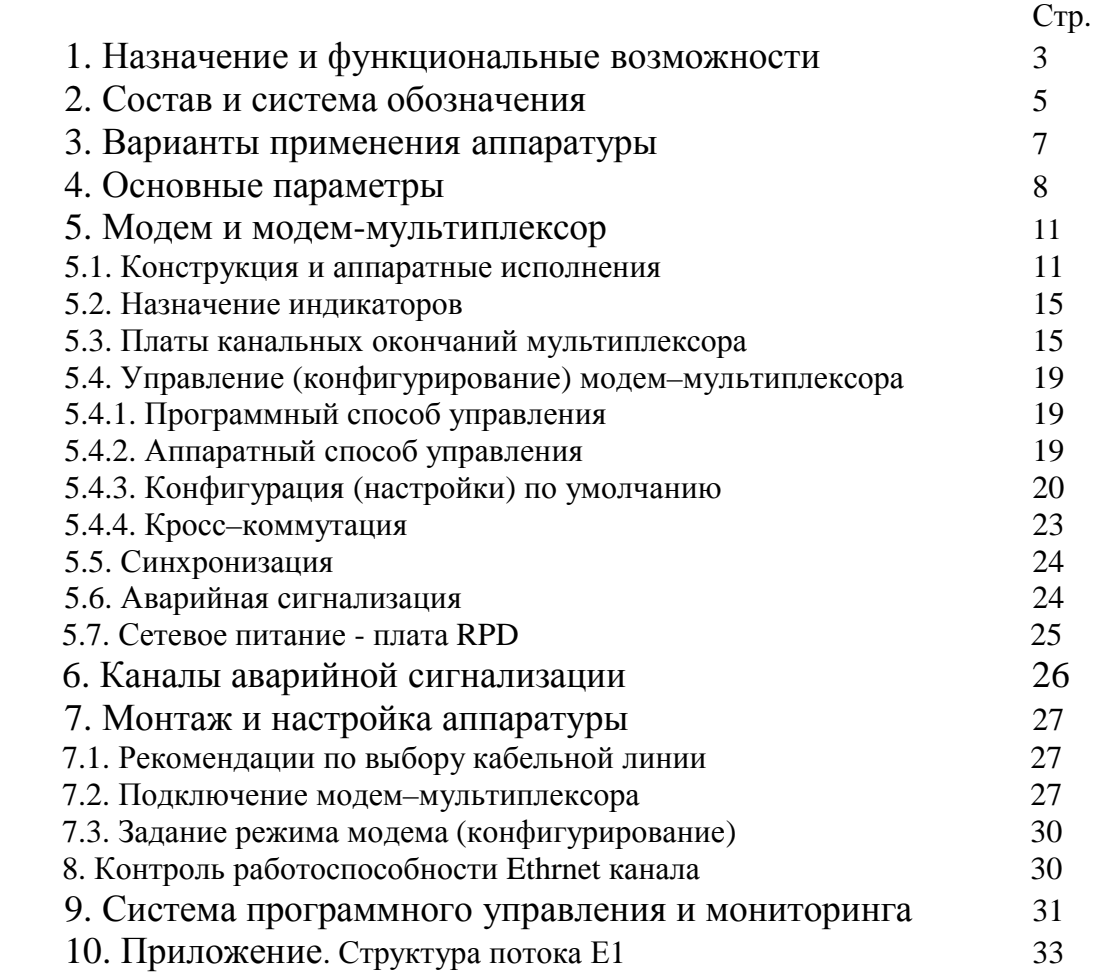

По техническим вопросам обращаться в ООО «АДС»: 614066, Россия, г.Пермь, Стахановская 45 Б тел. (342) 224-12-05 факс +7 (342) 229–74–88 e-mail: nevolin@adc-line.ru web: [www.adc-line.ru](http://www.adc-line.ru)

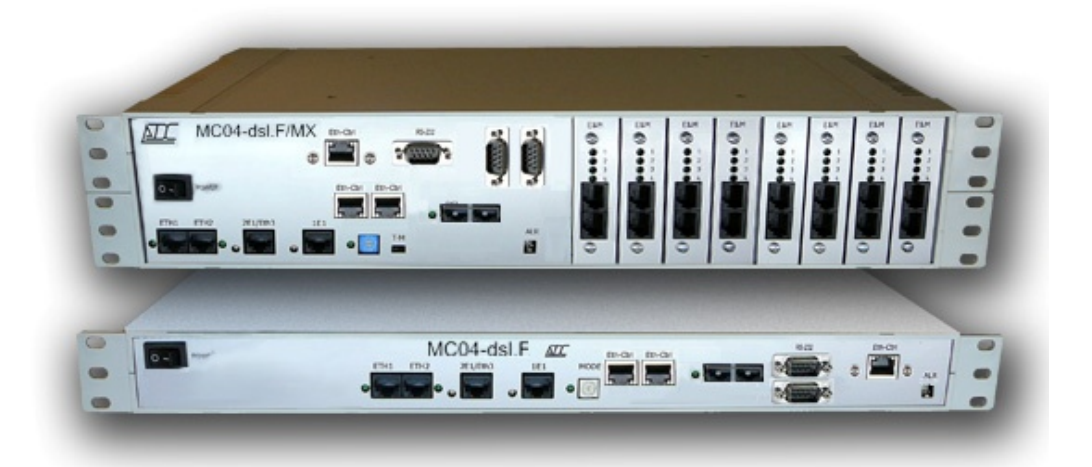

Данное техническое описание и инструкция по эксплуатации предназначены для изучения функциональных возможностей, параметров и правил эксплуатации цифровой системы передачи MC04–dsl.F с датой выпуска не ранее 15.06.2008 и программной версией для модемов и модем-мультиплексоров не ниже V16. Версия системы программного управления и мониторинга MC04−DSL Monitor – V4.1 и выше.

# **1. НАЗНАЧЕНИЕ.**

Цифровая система передачи MC04−dsl.F предназначена для передачи потоков E1, данных Ethernet и аналоговых телефонных стыков по одному или двум оптическим одномодовым волокнам со скоростью 155 Мбит/с.

## **Область применения:**

- организация линейных трактов между АТС на местных и зоновых сетях связи
- транспортные сети передачи данных между сегментами корпоративных ЛВС
- организация цифровых и аналоговых соединительных линий АТС
- системы абонентского уплотнения, системы удаленного абонентского доступа

## **Функциональные возможности:**

- работа в режиме точка-точка
- передача данных по одному (WDM) или двум оптическим одномодовым волокнам со скоростью 155 Мбит/с
- длина оптического тракта 40 км (1310 nm), 80 км(1310 nm) , 120 км(1550 nm) по двум оптическим одномодовым волокнам
- длина оптического тракта до 60 км по одному оптическому волокну, режим спектрального уплотнения WDM, использование длин волн 1310 nm и 1550 nm, встроенный сплиттер исключает возникновение шлейфов при обрыве оптоволокна
- возможность резервирования оптического стыка, переход на резервное волокно без перерыва связи
- одновременная передача до 4-х потоков E1 и данных Ethernet
- скорость передачи данных Ethernet 100 Мбит/с , 2 интерфейса объединённых свитчем второго уровня
- опционально установка дополнительного модуля с интерфейсом Ethernet на скорость до 2 Мбит/с
- пользовательские интерфейсы: цифровые  $E1$ , Ethernet
- прямые абоненты типа FXO, FXS, 4-х и 6-ти проводные интерфейсы соединительных линий типа E&M
- максимальное количество аналоговых интерфейсов 30
- два прозрачных канала передачи данных через интерфейсы RS-232 на скорости до 115,2 кбит/с
- выделение/вставка каналов через встроенный кросс–коммутатор (120\*64 кбит/с) в 4-х потоках Е1
- произвольная коммутация каналов между цифровыми и аналоговыми интерфейсами
- местное или сетевое управление и мониторинг через встроенный канал обслуживания тракта
- сетевое управление и мониторинг внутри пользовательского трафика Ethernet (VLAN)

• информативный русскоязычный интерфейс системы программного управления и мониторинга

## **Особенности:**

- модульность конструкции, обеспечивающая возможность расширения и изменения интерфейсов в условиях эксплуатации
- русскоязычный информативный интерфейс системы программного управления и мониторинга, позволяющей одновременно отслеживать параметры стыков всех устройств тракта.
- возможность работы с неструктурированным потоком Е1.

# **2. СОСТАВ И СИСТЕМА ОБОЗАНАЧЕНИЯ.**

Комплект аппаратуры включает в себя следующие устройства:

- − модемы
- − модем–мультиплексоры

#### 2.1. **Модемы и модем–мультиплексоры**.

Типы исполнения и их функциональные возможности заданы в обозначении:

 **Модем**

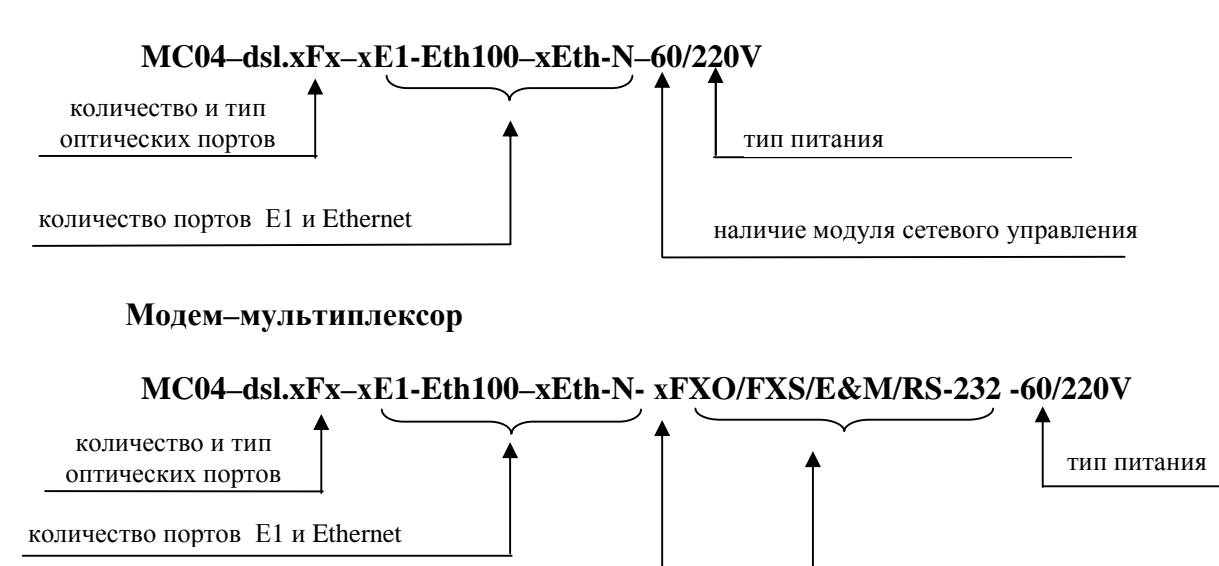

наличие модуля сетевого управления

В обозначении модемов и модем–мультиплексоров символом **х** указывается число стыков или их тип:

**Eth100** - порт установлен всегда

**Eth** - 0 или 1 (дополнительный модуль Ethernet на скорость 2 Мбит/с) **Е1** – 0, 1, 2 или 4 **FXO/FXS/E&M/**– 0, 4, 8, 12…30. **RS-232** – 0, 2, 4, 8, 16.

#### **Обозначение количества и тип оптических стыков:**

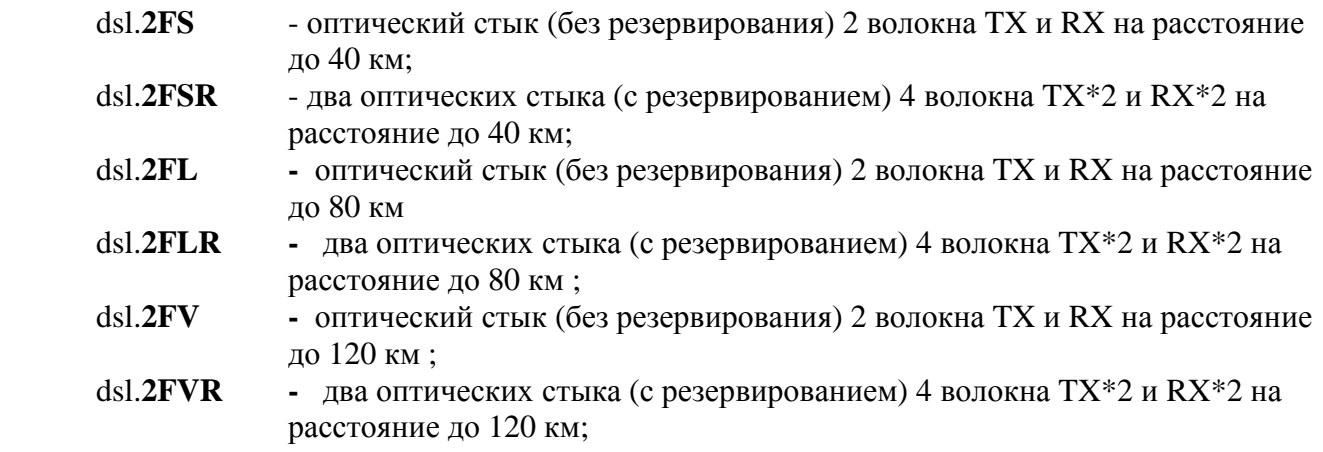

тип и количество стыков FXO/FXS/E&M/RS-232

Со спектральным уплотнением (приём и передача по 1 волокну):

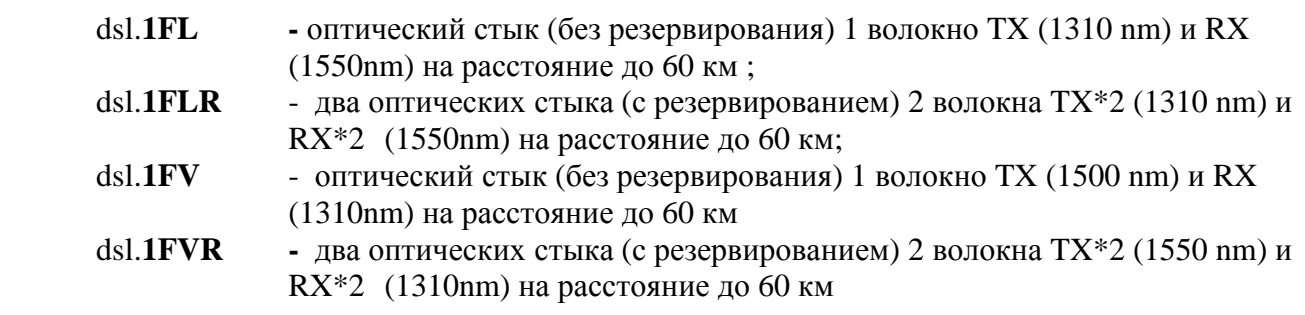

Обозначение типа питания модема:

• **60V** – питание от станционной сети постоянного напряжения 48/60 В

• **220 V** – питание от сети 220 В.

Модем и модем–мультиплексор поставляются в корпусах высотой 1U или 2U для установки в 19 стойку.

Тип корпуса модема – пластмассовый, высотой 1U (43 мм), модем–мультиплексора – высотой 2U (86 мм). Корпуса устанавливаются в 19″ стойку.

Количество стыков канальных окончаний FXO/FXS/E&M всегда кратно 4 и указывается перед наименованием каждого стыка. Общее количество стыков канальных окончаний модем– мультиплексора в корпусе 2U – не более 32.

Модем–мультиплексор поставляется двух исполнений – на 4 платы и на 8 плат канальных окончаний.

Примеры обозначения модема:

− **MC04–dsl.2FS–4Е1-Eth100–0Eth-N–60V** – работа по паре волокон (RX, TX) до 40 км, четыре стыка Е1, 100 Мбит/с Ethernet, встроенный модуль сетевого управления, питание от сети постоянного напряжения 48/60 В.

− **MC04–dsl.2FS–4Е1-Eth100–1Eth-N–60V** –работа по паре волокон (RX, TX) до 40 км, четыре стыка Е1, 100 Мбит/с Ethernet, дополнительный модуль 2 Мбит/с Ethernet, встроенный модуль сетевого управления, питание от сети постоянного напряжения 48/60 В.

− **MC04– dsl.1FL –2Е1-Eth100–0Eth-N–220V** –работа по одному волокну (TX 1310 nm и RX - 1550nm), два стыка Е1, 100 Мбит/с Ethernet, встроенный модуль сетевого управления, питание от сети 220 В.

− **MC04– dsl.1FV –2Е1-Eth100–0Eth-N–220V** –работа по одному волокну (TX 1550 nm и RX - 1310nm), два стыка Е1, 100 Мбит/с Ethernet, встроенный модуль сетевого управления, питание от сети 220 В.

Примеры обозначения модем–мультиплексора:

− **MC04–dsl.2FS–1Е1-Eth100–0Eth-N-30FXS–60–V** – работа по паре волокон (RX, TX) до 40 км, 100 Мбит/с Ethernet, стык Е1, 30 аналоговых стыков FXS, встроенный модуль сетевого управления, питание от сети постоянного напряжения 48/60 В.

− **MC04–dsl.2FSR–2Е1-Eth100–0Eth-N-20FXS/4E&M–60V** – работа по двум парам волокон (RX, TX + резервирование) до 40 км, два стыка Е1, 100 Мбит/с Ethernet, 20 аналоговых стыков FXS, 4 аналоговых стыка E&M, встроенный модуль сетевого управления, питание от сети постоянного напряжения 48/60 В.

− **MC04–dsl.2FL–1Е1-Eth100–N-8FXS-4RS232 -60V** – работа по паре волокон (RX, TX) до 80 км, один стык Е1, 100 Мбит/с Ethernet, 8 аналоговых стыков FXS, 4 стыка RS-232, встроенный модуль сетевого управления, питание от сети постоянного напряжения 48/60 В.

## *MC04−dsl.F Техническое описание и инструкция по эксплуатации* **ВАРИАНТЫ ПРИМЕНЕНИЯ АППАРАТУРЫ MC04-dsl.F**

#### Передача 4x потоков E1 + 100 Мбит/с Ethernet по паре оптических одномодовых волокон

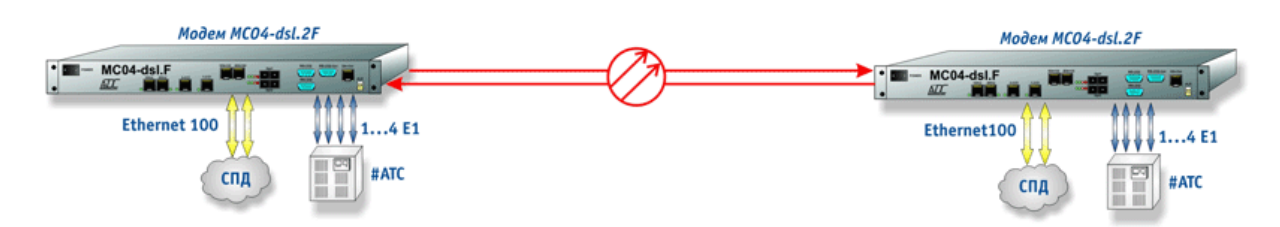

#### Передача 4x потоков E1 + 100 Мбит/с Ethernet с резервированием по 2-м парам оптического одномодового волокна

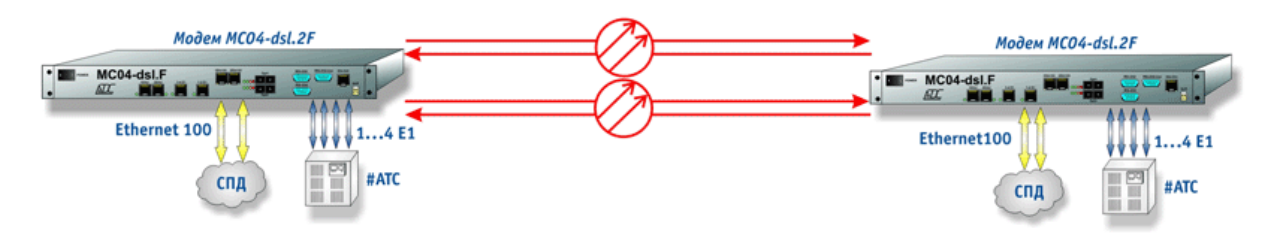

#### Передача 4x потоков E1 + 100 Мбит/с Ethernet по одному оптическому одномодовому волокну

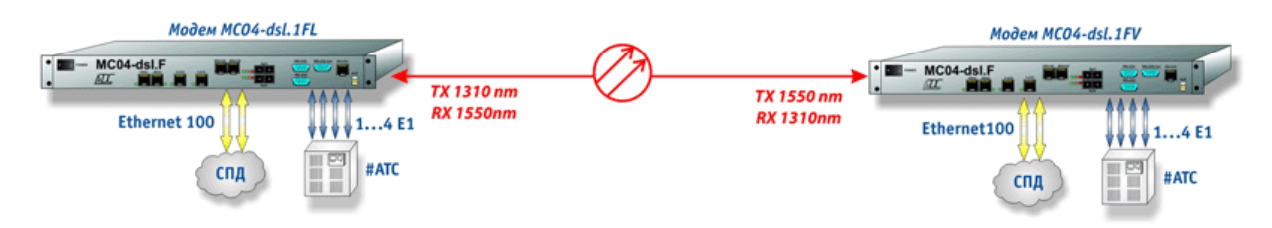

#### Широкополосный доступ в Интернет и организация соединительных линий (СЛ) между цифровой и аналоговой АТС.

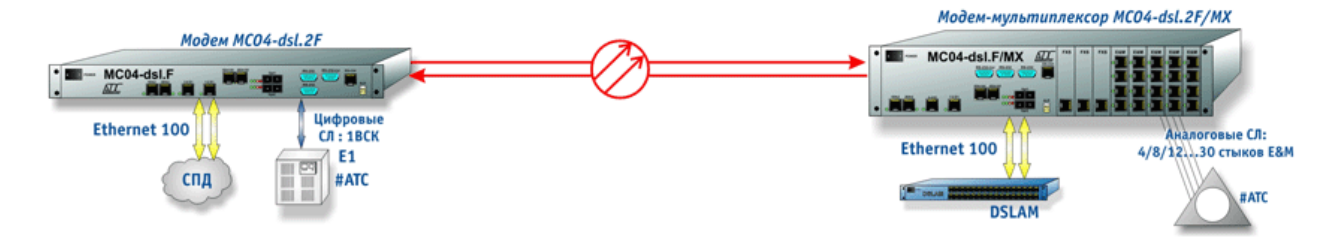

#### Широкополосный доступ в Интернет и организация соединительных линий (СЛ) между цифровой и аналоговыми АТС.

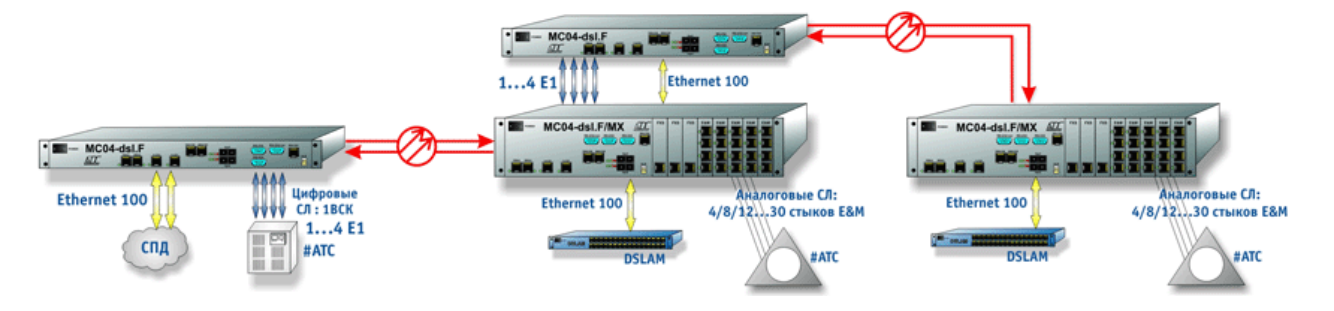

# 4. ОСНОВНЫЕ ПАРАМЕТРЫ

# Линейный оптический интерфейс:

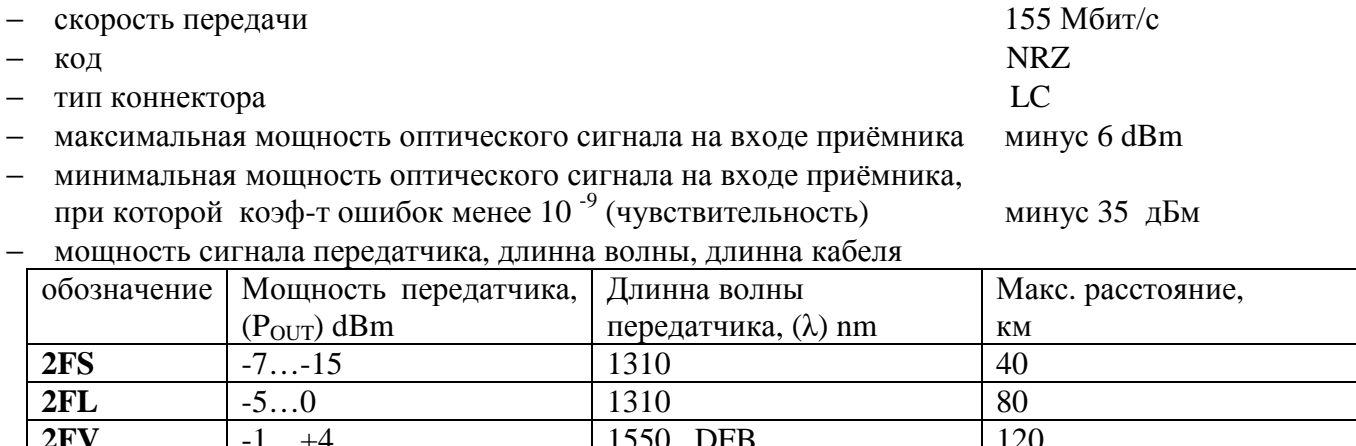

1310

1550

Интерфейс Е1:

 $-5...0$ 

 $-5...0$ 

 $1FL$ 

 $1FV$ 

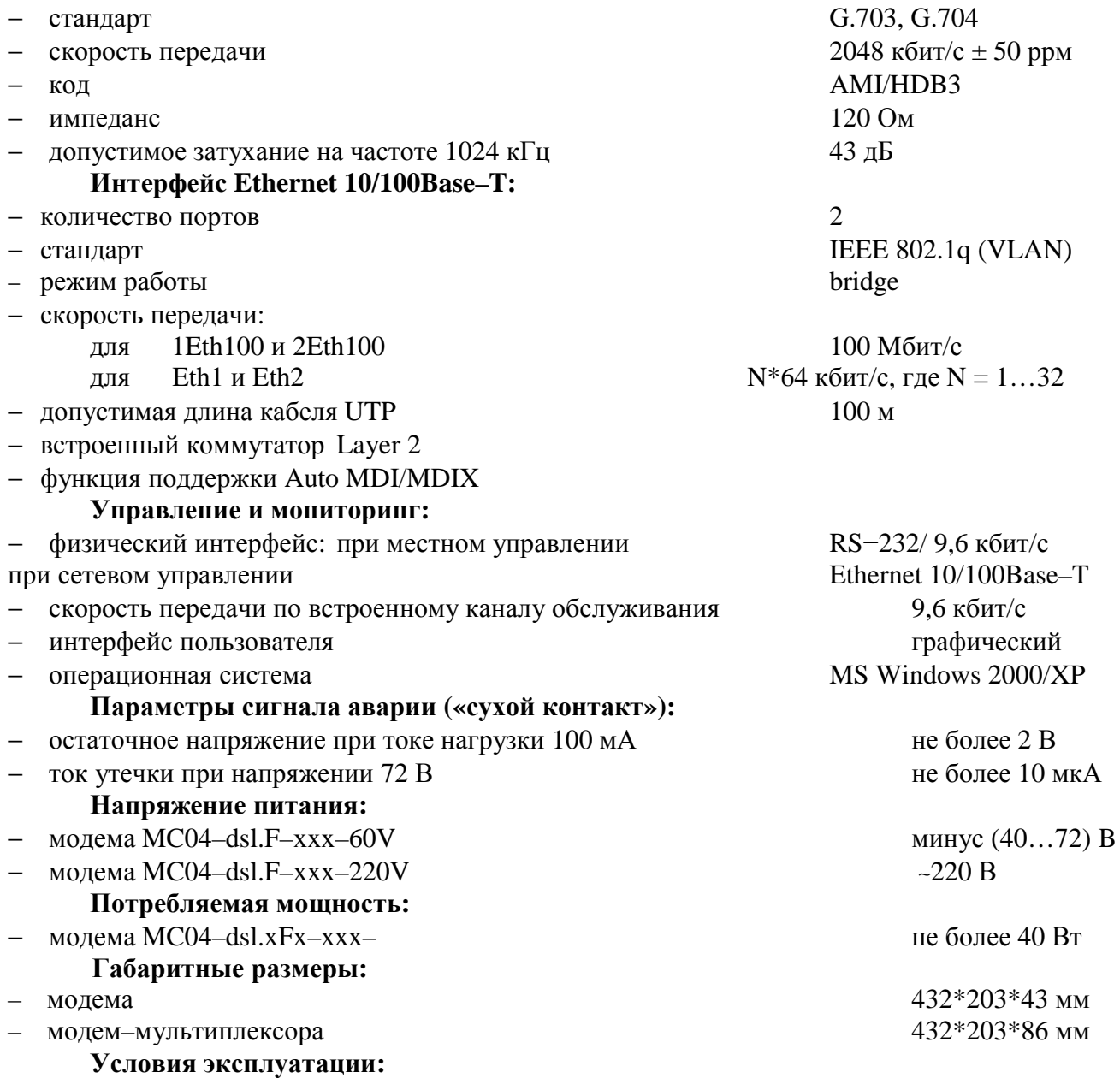

станционной аппаратуры - температура от +5 до +40°С, относительная влажность до 90 %;  $\,$ 

линейных регенераторов – температура от минус 45 до +55°С.

 $\overline{60}$ 

 $60$ 

# **Параметры плат канальных окончаний E&M, FXO, FXS.**

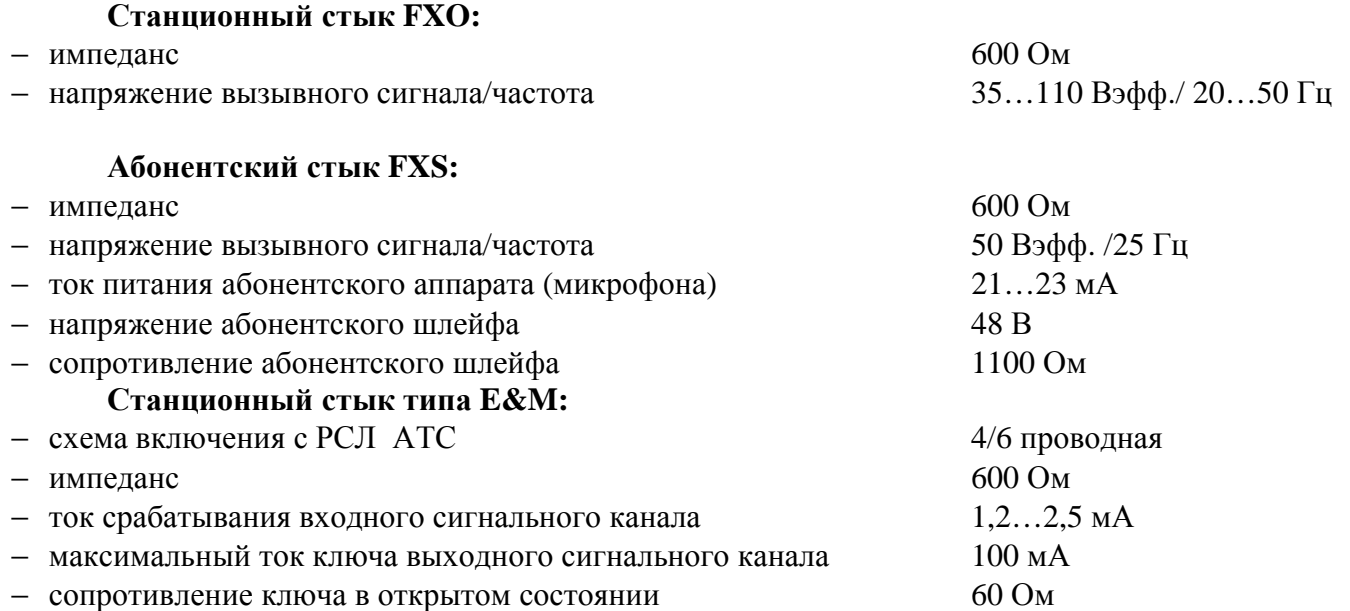

Таблица 3.

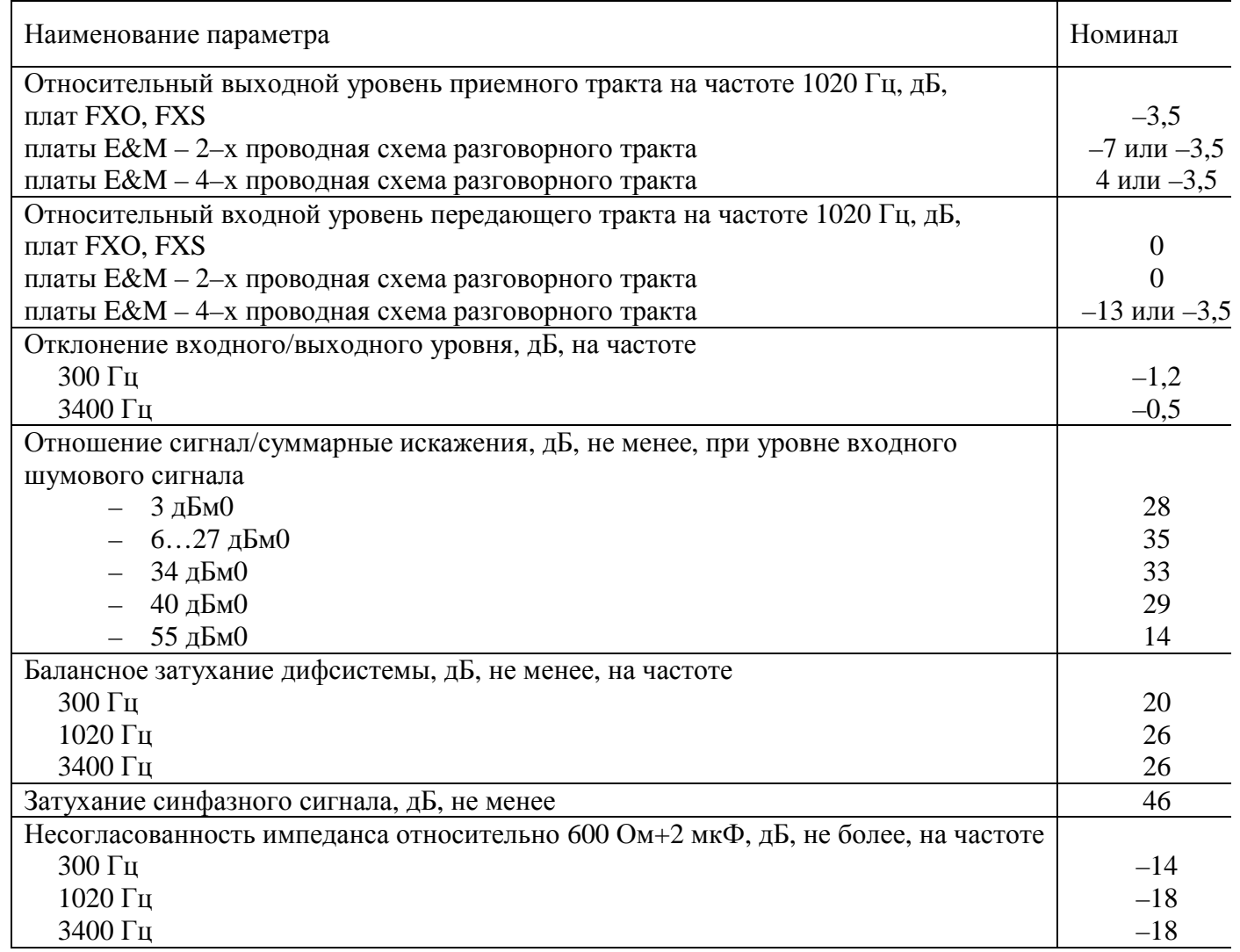

#### **Примечания:**

1. Относительный выходной/входной уровень измеряется относительно уровня 0 дБмО в приемном/передающем цифровом тракте.

- 2. Приемный тракт направление цифра–аналог.
- 3. Передающий тракт направление аналог–цифра.

# 5. МОДЕМ И МОДЕМ-МУЛЬТИПЛЕКСОР.

Модем-мультиплексор выполняет функции:

- транспортировки пользовательских данных по одной или двум оптическим линиям;
- кросскоммутации каналов между E1, Ethernet и оптическим стыкам;
- мультиплексирования голосовых каналов;

## 5.1. Конструкция и аппаратные исполнения модем-мультиплексора.

5.1.1. Лицевая панель модема и модем-мультиплексора приведена на рис.1 и 2.

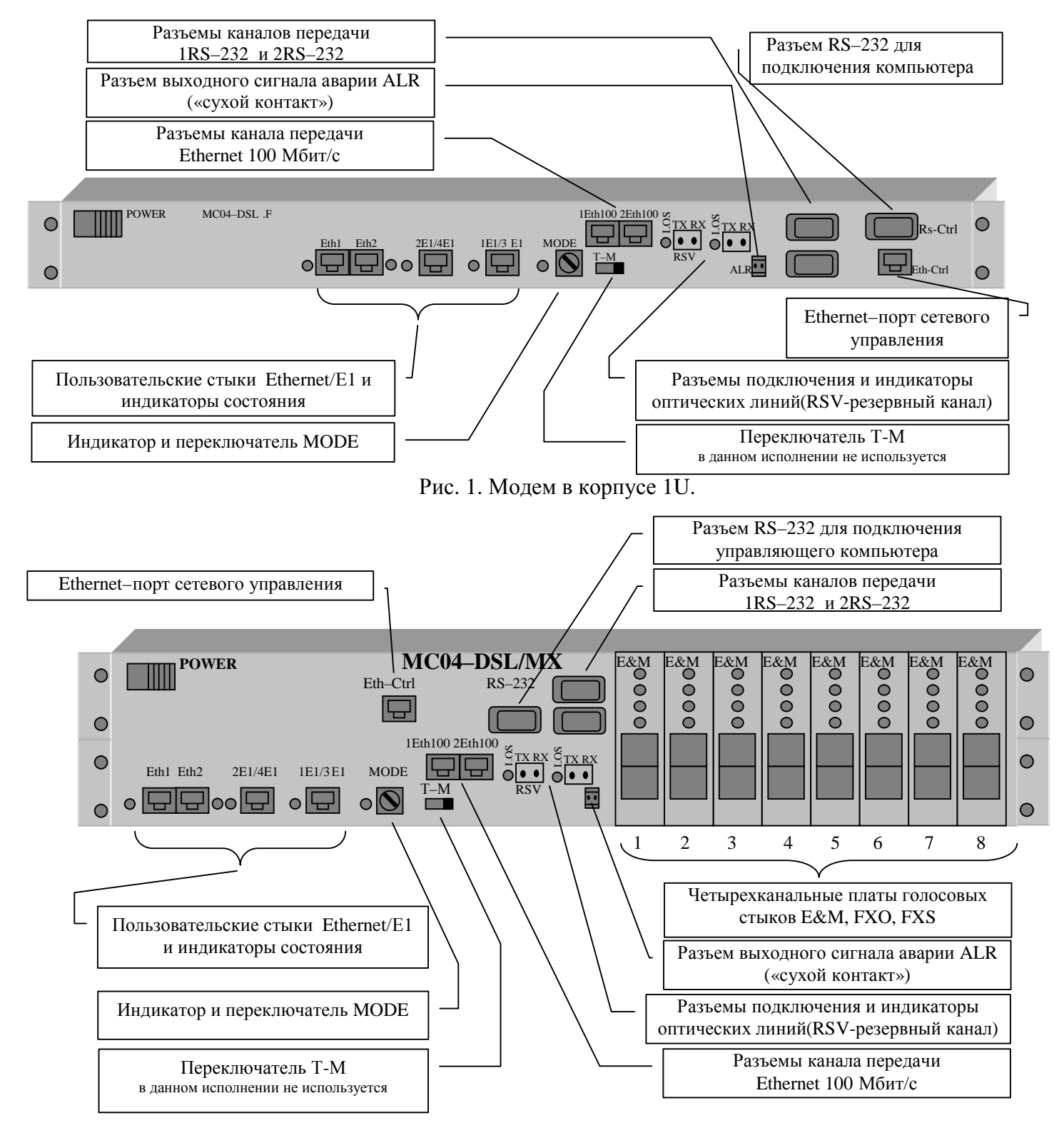

Рис. 2. Модем-мультиплексор на 8 плат канальных окончаний в корпусе 2U.

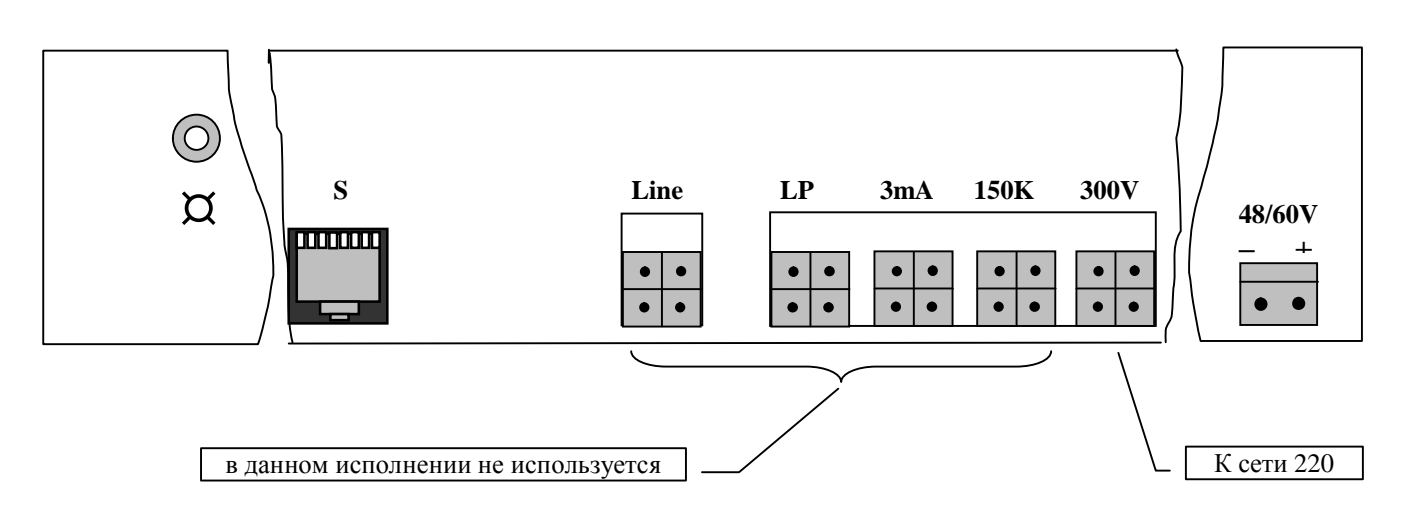

Рис. 3. Задняя панель модем–мультиплексора: разъем питания, разъемы питания линии, шнур питания линии, разъем аварийных сигналов **S**, клемма заземления.

5.1.2. Модем–мультиплексор поставляется в исполнении – на 8 плат канальных окончаний (КО). Места установки плат на рис. 2 пронумерованы от 1 до 8.

Конструктивно модем–мультиплексор включает (см. рис. 4):

− базовую плату **модема** со сменными модулями обработки сигналов ОМ, E1, 4Е1, Ethernet;

− кроссплату **мультиплексора** голосовых каналов с 4–х канальными платами FXO/FXS/E&M;

**RPD** –преобразователь напряжения сети ∼220 В в 48 В.

В модеме в корпусе 1U плата питания **RPD** расположена слева от базовой платы. В модем–мультиплексоре на 8 плат КО плата питания **RPD** расположена над базовой платой.

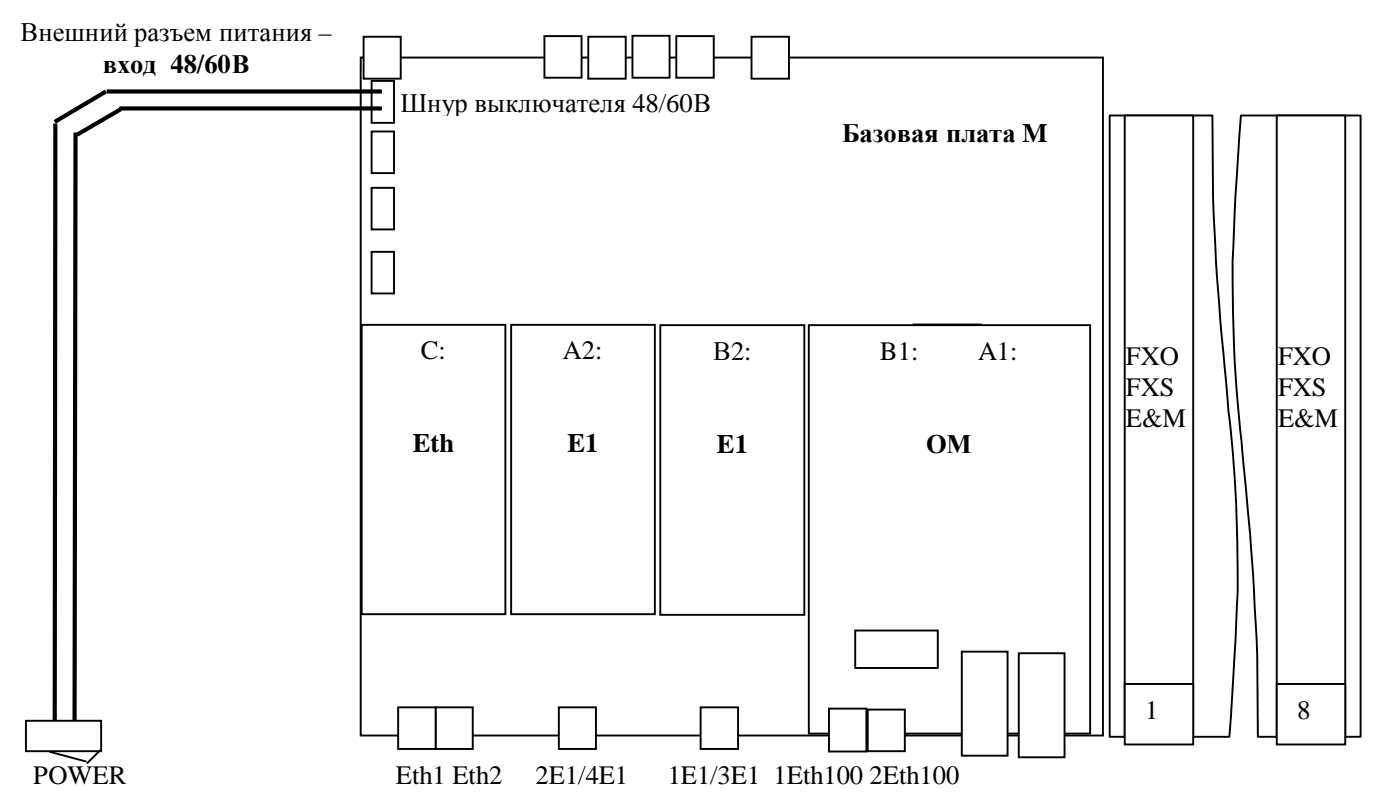

Рис. 4а. Схема расположения узлов модем–мультиплексора MC04–dsl.F–xxx- 60V**.**

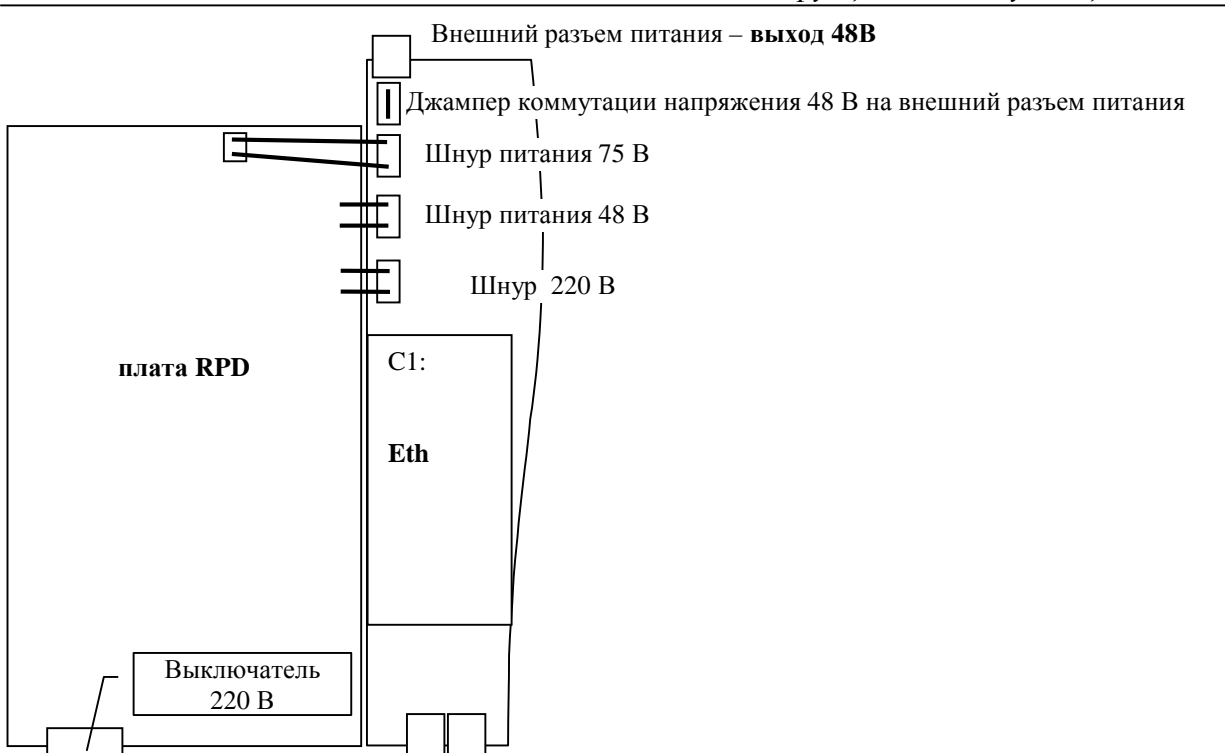

Рис. 4б. Схема расположения узлов модем-мультиплексора MC04-DSL.F-ххх-220V.

5.1.3. Базовая плата М имеет модульную конструкцию, что позволяет реализовать разнообразные варианты аппаратных исполнений с разными функциональными возможностями в зависимости от типа и числа модулей цифровых интерфейсов ОМ, E1, 4E1, Eth, установленных на базовую плату М и наличия кроссплаты. Модули устанавливаются на места А1, В1, В2, А2, С базовой платы через два разъемных соединения согласно рис. 4. Варианты аппаратных исполнений даны в табл.4. Распределение (кросскоммутация) пользовательских каналов по стыкам для этих исполнений при аппаратном способе управления (конфигурация по умолчанию) даны в п. 5.4.3. Конфигурация (настройки) по умолчанию.

Таблица 4. Аппаратные исполнения модем-мультиплексора в зависимости от типа и количества интерфейсов.

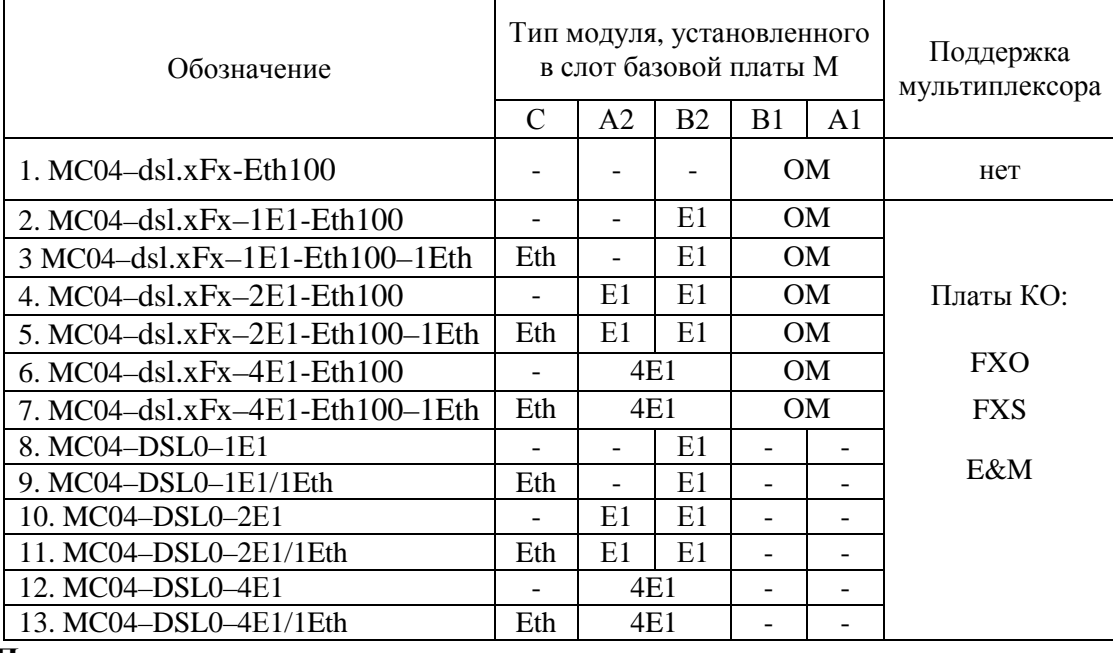

#### Примечания.

1. Модуль Eth, установленный в слот С, имеет два пользовательских стыка, объединенных коммутатором второго уровня (Switch Layer 2). Коммутатор работает в пределах портов Eth1, Eth2 и порта канала передачи.

2. Конфигурация 8 поддерживается только в режиме мультиплексора.

#### **5.1.4. Модуль оптического интерфейса ОМ. Устройство и работа.**

Модуль ОМ обеспечивает передачу по оптоволокну: четырех потоков Е1 (формируются на плате М внутренним кросс-коммутатором и обозначаются: 1А1...4А1); данных Ethernet со скоростью передачи - 100 Мбит/с от интерфейсов **1Eth100** и **2Eth100** расположенных прямо модуле ОМ и объединённых коммутатором (Switch) второго уровня а также передачу данных через два прозрачных интерфейса RS-232 на скорости до 115,2.

Модуль ОМ выполнен в виде платы с размерами 122х81х15.

Существует 5 типов оптических приёмопередатчиков (трансиверов), устанавливаемых на модуль ОМ. Все они обеспечивают различную выходную мощность, длину волны и спектр передатчика (см. пункт 4). Тип установленного трансивера указывается в обозначении модема (2FS, 2FL, 2FV, 1FL или 1FV).

Необходимо помнить, что при режиме работы "приём-передача по одному волокну" друг на друга должны работать разные типы трансиверов (пара 1FL и 1FV). Цифра "1" указывает на режим WDM (по одному волокну). В случае обрыва волокна, встроенный сплиттер не даст сигналу с передатчика попасть на собственный приёмник и, таким образом, шлейфа не возникнет.

При необходимости резервирования оптического сигнала на модуль ОМ устанавливается второй оптический приёмопередатчик такого же типа что и основной трансивер. В обозначении модема добавляется буква "R"- резерв (2FSR, 2FLR, 2FVR, 1FLR или 1FVR). В случае аварии первого оптического порта (потеря сигнала) плата автоматически, без потери связи будет работать по второму трансиверу и наоборот.

**Важно! Когда к оптическим портам модуля не подключен патч-корд, просьба закрывать их заглушками, идущими в комплекте ! Это исключит попадание пыли в оптический приёмопередатчик.** 

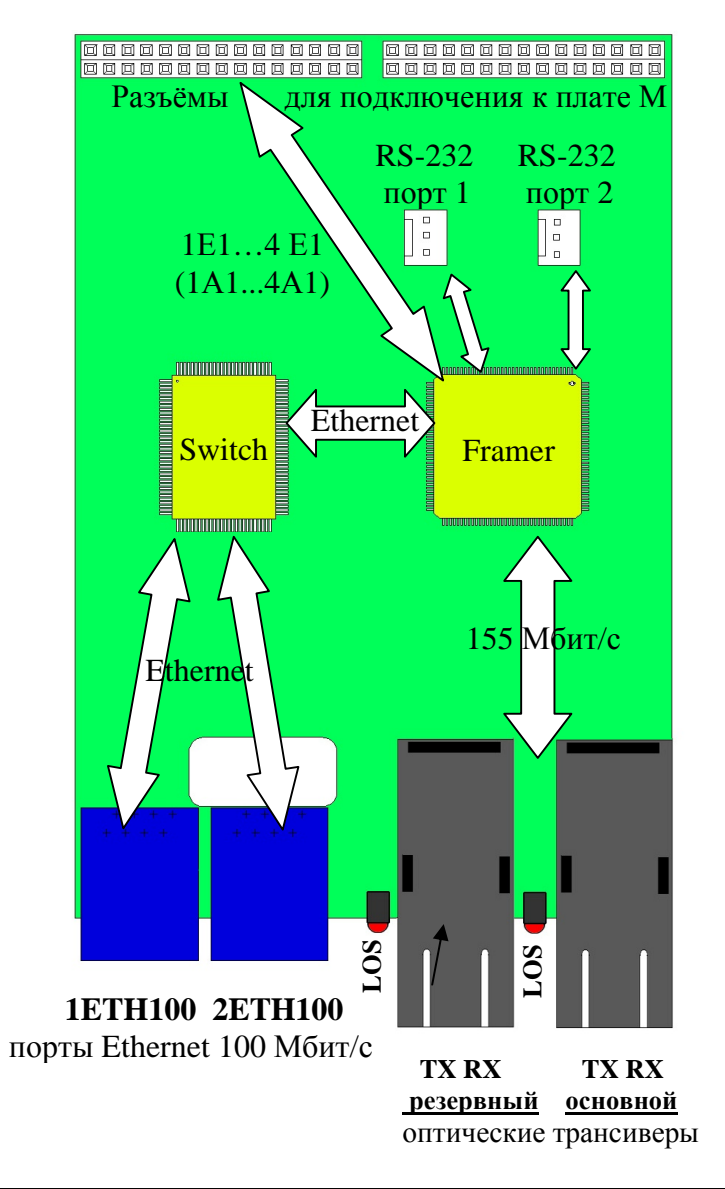

# **5.2. Назначение индикаторов.**

### индикаторы LOS–оптических линий **основной** и **резервной (RSV)**

Индицируют красным цветом потерю входного сигнала.

#### индикатор **MODE**

Индицирует зеленым цветом признак аппаратного задания режима. При переходе в режим программного управления индикатор не горит.

#### индикаторы потоков E1

Светятся зеленым цветом при наличии входного сигнала Е1, красным цветом – при потере входного сигнала Е1, короткие красные вспышки индицируют ошибки в потоке.

В модемах MC04–dsl.F–4Е1/… индикаторы стыков **1Е1/3E1** и **2Е1/4E1** поочередно отображают состояние потоков Е1:

– индикатор стыка **1Е1/3E1** одну секунду отображает состояние 1-го потока Е1, следующую секунду отображает состояние 3-го потока Е1;

– индикатор стыка **2Е1/4E1** одну секунду отображает состояние 2-го стыка Е1, следующую секунду отображает состояние 4-го стыка Е1.

#### индикаторы стыков Ethernet

При неподключенном сетевом кабеле индикатор погашен. При подключении к сети или компьютеру сигнализирует зеленым цветом о наличии связи с другим Ethernet устройством.

## **5.3. Платы канальных окончаний мультиплексора.**

Присоединение кроссплаты к базовой плате M автоматически переводит модем в режим модем-мультиплексора. Кроссплата является модулем расширения для установки плат КО. В модем-мультиплексоре устанавливается кроссплата на 4 или 8 плат КО. Платы КО – 4–х канальные, соответственно, модем–мультиплексор на 4 плат КО имеет до 16 канальных окончаний модем–мультиплексор на 8 плат КО имеет до 32 канальных окончаний.

Платы КО выполняют аналого-цифровое и цифро–аналоговое преобразование сигналов тональной частоты аналоговых стыков в цифровые каналы со скоростью 64 кбит/с, формирование/прием сигнализации и прием/передачу сигналов кросс-коммутатора базовой платы по последовательной шине с временным разделением.

Обозначение номера голосового канала в мультиплексоре состоит из номера платы 1…8 (**п#**) и номера канала 1…4 на плате (**к#**), например, третий канал шестой платы обозначается **п6к3**.

Типы плат КО и назначение:

−**E&M** – 4–х проводная схема подключения соединительных линий (СЛ) АТС

−**E&M–6/4P** – 6–ти/4–х проводная схема подключения СЛ АТС (см. КВ5.231.015ТО)

− **FXO** – станционный стык прямых абонентов

− **FXS** – абонентский стык прямых абонентов.

### **5.3.1. Плата E&M-6/4P.**

Плата E&M–6/4P используется в качестве платы канальных окончаний в модем– мультиплексоре. Плата предназначена для организации соединительных линий аналоговых АТС с цифровыми АТС, поддерживающих сигнализацию типа 1ВСК (выделенный сигнальный канал). Плата подключается к аналоговой АТС по четырех/шести проводной схеме.

#### **Технические характеристики и устройство платы**

На плате E&M–6/4P размещено 4 канала. Внешний интерфейс каждого канала содержит 2/4–х проводный разговорный тракт и один сигнальный канал (провод) на прием и один сигнальный канал на передачу.

Плата выполняет следующие функции:

- осуществляет фильтрацию и аналого–цифровое преобразование по А–закону тональных сигналов при передаче в поток Е1 или DSL и цифро–аналоговое преобразование при приеме цифровых сигналов из потока Е1 или оптического сигнала;
- − принимает сигнальную информацию на входе сигнальных каналов СКвх и преобразует ее в СУВ (сигналы управления и взаимодействия) в КИ16 потока Е1 или оптического сигнала;
- − фильтрует СУВ, принимаемые в КИ16 потока Е1 или оптического сигнала, и преобразует их в сигналы на выходе сигнальных каналов СКвых;

Относительные входные (направление аналог–цифра) и выходные (направление цифра– аналог) уровни разговорного тракта устанавливаются с шагом 0,1 дБ в следующих диапазонах:

2–х проводный разговорный тракт входной уровень от 0 до – 5 дБ выходной уровень от –3 до –7дБ 4–х проводный разговорный тракт входной уровень от 5 до – 14 дБ выходной уровень от 5 до –14 дБ

Установка режима разговорного тракта каждого канала – 2–х или 4–х проводный режим и входные/выходные уровни – производится программным способом посредством записи соответствующих кодов в энергонезависимую память платы с помощью программы MC04–DSL Monitor, версия не ниже V4.3.8.

В заводской поставке все каналы установлены в 4–х проводный режим: входной уровень – 13 дБ, выходной уровень 4,3 дБ.

Параметры разговорного тракта соответствуют рекомендациям G.712 МСЭ–Т и нормам, приведенным в табл.1. Параметры обеспечиваются при импедансе внешней цепи для 2–х проводного режима – 600 Ом+2 мкФ, для 4–х проводного – 600 Ом.

Заземленное состояние на входе сигнального канала СКвх соответствует активному значению сигнала. Ток срабатывания по входам – 1,2…2,5 мА.

Заземленное состояние на выходе сигнального канала СКвых соответствует активному значению сигнала. Заземление происходит через контакт оптореле.

Максимально допустимый ток оптореле – 100 мА, сопротивление в открытом состоянии – не более 30 Ом. Ток утечки при напряжении 60 В – не более 10 мкА.

Для прямых (неинвертированных) СУВ активное (заземленное) состояние СК соответствует СУВa=0 в КИ16, пассивное состояние СК соответствует СУВa=1.

Для инвертированных СУВ активное (заземленное) состояние СК соответствует СУВa=1, пассивное состояние СК соответствует СУВa=0.

Исходная заводская установка СУВa – неинвертированные СУВ.

Канал сигнализации СУВb в КИ16 не используется. Состояние по умолчанию СУВb=1.

Блокировка канала и инвертирование СУВ производится с помощью программы управления и мониторинга при подключении компьютера к стыку RS–232 мультиплексора.

На лицевой панели платы размещены 4 индикатора и 4 разъема типа RJ45 для подключения к АТС. Индикаторы платы отображают состояние каналов:

- − канал занят или доступен СУВa=1 горит;
- набор номера мигает с частотой набора;
- − блокировка мигает с частотой 1 Гц.

Потребляемая мощность платы – не более 1 Вт.

Габаритные размеры платы – не более 155\*70\*16 мм.

Параметры разговорного тракта

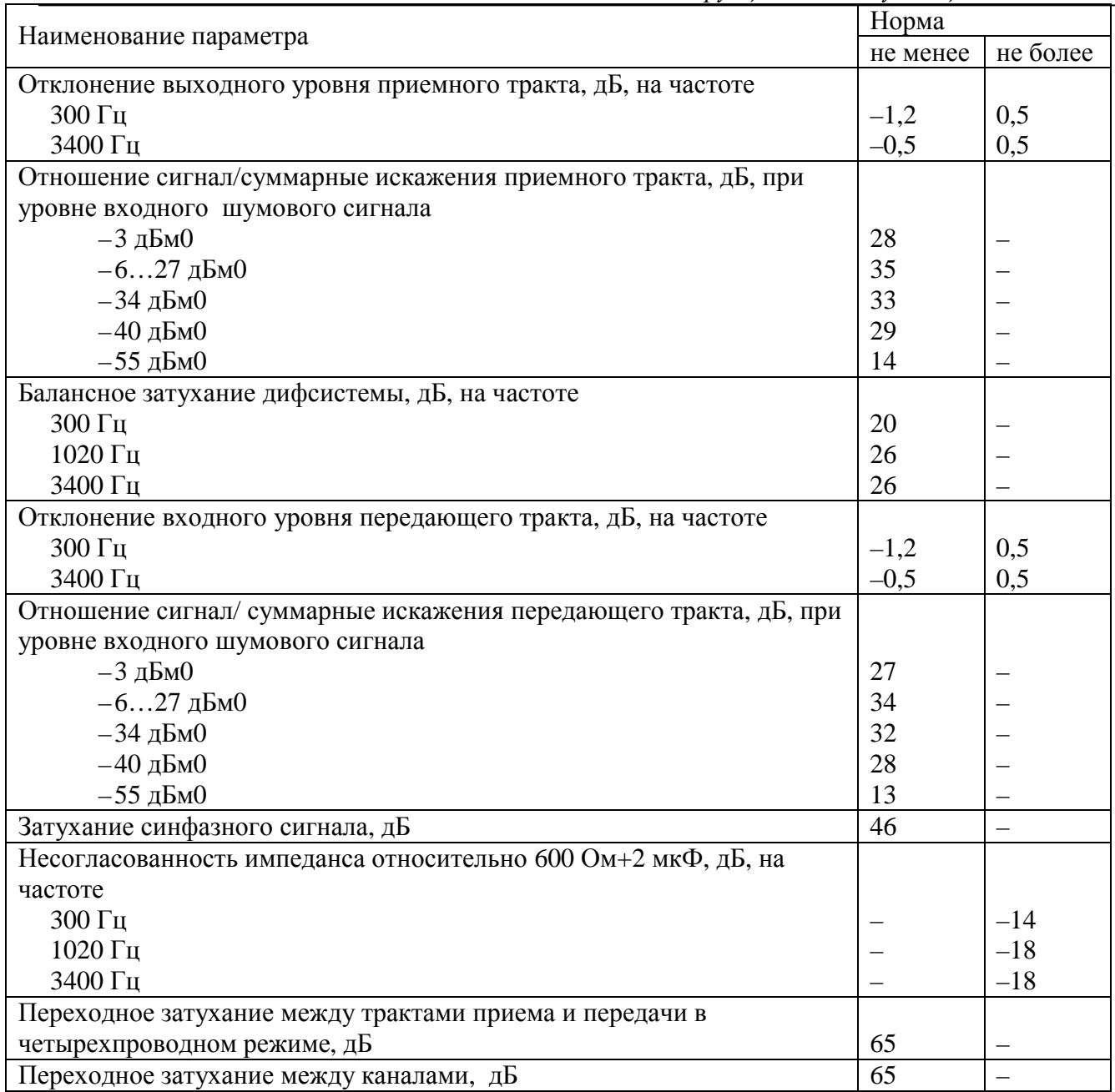

#### **Примечания:**

- 4. Уровни цифровых сигналов отсчитываются относительно значения, для которого порог перегрузки равен 3,14 дБм0.
- 5. Относительный выходной/входной уровень измеряется относительно уровня 0 дБм0 в приемном/передающем цифровом тракте.
- 6. Приемный тракт направление цифра–аналог (цифро–аналоговое преобразование).
- 7. Передающий тракт направление аналог–цифра (аналого–цифровое преобразование).

## **Подключение платы E&M-6/4P в мультиплексоре**

В процессе проведения монтажных работ следует предохранять элементы платы от воздействия статического электричества.

Установку в мультиплексор и извлечение платы из мультиплексора допускается производить только при выключенном питании.

При подключении платы выполнить операции:

– выключить питание и вставить плату в слот кроссплаты мультиплексора;

– выполнить монтаж аналоговых стыков по табл. с помощью симметричных пар кабеля UTP, который монтируется специальными клещами к вилке RJ–45. Вилки подключаются к розеткам платы X1…X4, нумерация розеток на лицевой планке платы – сверху вниз (Х1 – верхний разъем). Соответствие пар кабеля и номеров контактов RJ–45:

- оранжевая пара контакты  $1-2$
- зеленая пара контакты  $3-6$
- синяя пара контакты 4–5
- коричневая пара контакты 7–8

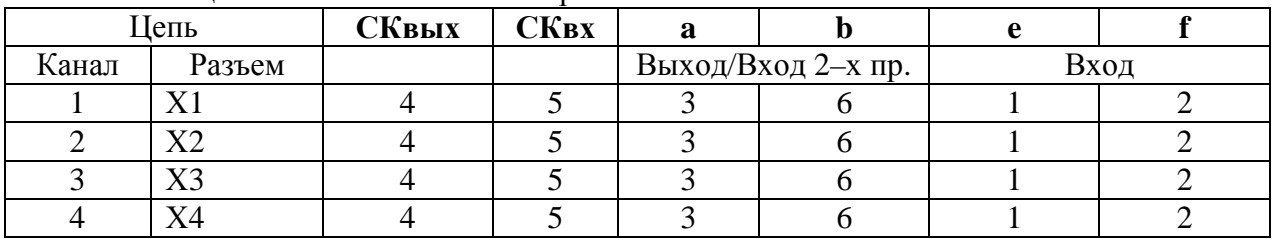

Таблица. Назначение контактов разъемов платы E&M–6/4P

Назначение цепей:

− **СКвых и СКвх** – выход и вход сигнального канала платы;

− **ab** – вход/выход разговорного тракта в 2–х проводном режиме, выход − в 4–х проводном;

− **ef** – вход разговорного тракта в 4–х проводном режиме.

#### **5.3.2 Плата FXS.**

Плата предназначена для уплотнения абонентских линий и обеспечивает двухпроводное подключение телефонных аппаратов. Количество каналов на плате – 4.

Параметры разговорного тракта соответствуют нормам, приведенным в табл. 3.

Номинальный входной уровень – 0 дБ, номинальный выходной уровень – минус 3,5 дБ.

Ток питания абонентской линии – 21…23 мА.

Напряжение вызывного сигнала – не менее 50 Вэфф.

Частота вызывного сигнала – 24…26 Гц.

Форма вызывного сигнала – трапециидальная.

Допустимое сопротивление абонентского шлейфа с учетом сопротивления абонентского аппарата  $-1.1$  кОм.

Каждый канал имеет вторую ступень грозозащиты аппаратуры, включающую ограничители напряжения и позисторы, что обеспечивает защиту аппаратуры при воздействии грозовых импульсных перенапряжений до 1 кВ. Для обеспечения защиты аппаратуры при воздействии перенапряжений до 4 кВ нужно устанавливать внешние разрядники на 230 В.

В этом случае грозозащита соответствует рекомендациям К20 МСЭ–Т и допускает прокладку абонентских линий по открытой местности, например, по кабельным линиям на столбовых опорах.

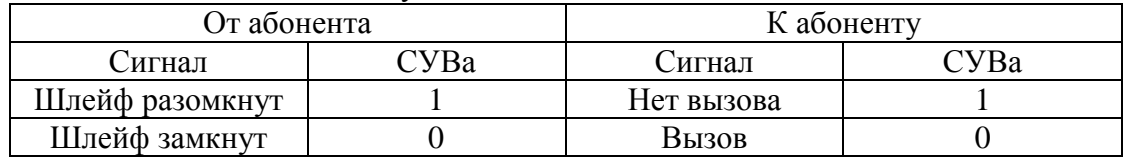

Исходная заводская установка по сигнализации плат FXS/FXO.

На лицевой панели размещен 8–ми контактный разъем типа RJ45 для подключения абонентских линий.

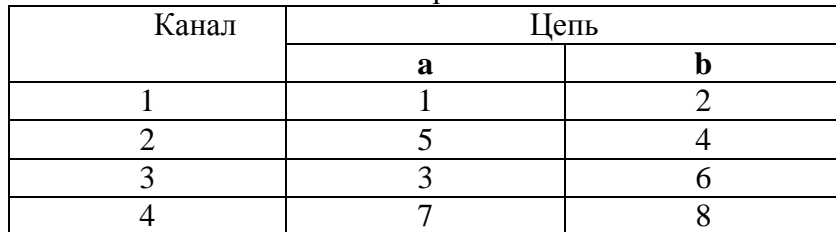

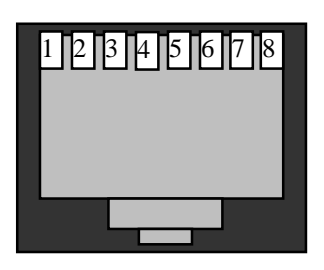

Назначение контактов разъема плат FXS/FXO.

 **5.3.3. Плата FXO.** 

Плата предназначена для уплотнения абонентских линий и обеспечивает двухпроводное подключение абонентских комплектов декадно-шаговых, координатных, электронных и квазиэлектронных (типа "Квант") АТС. Количество каналов на плате – 4.

Параметры разговорного тракта соответствуют нормам, приведенным в табл. 3.

Номинальный входной уровень – 0 дБ, номинальный выходной уровень – минус 3,5 дБ.

Допустимое напряжение вызывного сигнала с частотой 20…50 Гц – 35…110 Вэфф.

Допустимое сопротивление абонентской линии – 200 Ом.

Допустимое напряжение между линейным входом платы и заземлением модем– мультиплексора – 250 В.

На лицевой панели размещены 4 индикатора и 8–ми контактный разъем типа RJ45 для подключения абонентских линий.

Индикаторы платы отображают состояние каналов:

- − канал не занят (шлейф разомкнут) СУВa=1 не горит;
- − канал занят (шлейф замкнут) СУВa=0 горит;
- − набор номера мигает с частотой набора.

### **5.3.4. Программные установки по сигнальным каналам.**

Система программного управления позволяет следующие установки по сигнальным каналам:

**1. Состояние СУВ b**. Поток данных мультиплексора от плат канальных окончаний может формироваться с установкой сигналов управления и взаимодействия СУВb = 1 или СУВb = 0 в зависимости от установки флажка **СУВ b =0.** 

**2. Удержание состояния СУВ.** Установка флажка **Удержание состояния СУВов при микропрерываниях** дает возможность удерживать до 2 с состояние сигнальных каналов на мультиплексоре при кратковременных потерях синхронизации по потоку. Если в течение двух секунд синхронизация не восстанавливается, то сигнальные каналы сбрасываются в пассивное состояние. Данный флажок рекомендуется устанавливать при работе на радиорелейных линиях.

**3. Блокировка и инверсия сигнальных каналов.** На платах КО имеется возможность устанавливать инверсию сигнальных каналов. Установка флажка **инверсия сигнального канала на передачу** инвертирует СУВ, принятый с аналогового входа платы КО, при передаче его в сторону цифрового потока. Установка флажка **инверсия сигнального канала на прием** инвертирует СУВ, принятый со стороны цифрового потока при его передаче на аналоговый выход КО. Флажок **Блокировать канал** позволяет принудительно удерживать СУВ в пассивном состоянии.

#### 5.4. Управление (конфигурирование) модем-мультиплексора.

Аппаратура обеспечивает передачу данных от интерфейсов по одной или двум оптическим линиям, обозначаемые далее как линии А и В. По каждой линии передаются от 1 до 4 потоков E1, данные от стыков 1Eth100, 2Eth100 и два канала RS-232. В системе передачи, включающей два конечных модема, обозначается FLT, ведомый - FNT.

Под управлением понимается задание режимов работы стыков и их кросс-соединений:

- типа модема-ведущий FLT/ведомый FNT (задается только переключателем MODE);
- коммутация канальных интервалов (задается только программно);
- выключение портов (залается только программно):
- установки по стыку Е1 (задается только программно): структурированный(G.704)/неструктурированный поток линейный кол HDB3 / AMI режим тактовой синхронизации 2048 кбит/с - ведущий М / ведомый S прозрачная передача КИО включение функции контроля по CRC4

Имеется два способа задания режимов работы – программный и аппаратный.

5.4.1. Программный способ управления осуществляется с помощью программы управления и мониторинга через компьютер, подключаемый к разъему RS-232, или через локальную сеть (см. раздел 11). Программный способ реализует гибкое и в полном, перечисленном выше, объеме управление. Разрешение программного режима осуществляется установкой флажка Разрешить программную конфигурацию. Далее при программном способе конфигурирования руководствоваться методикой данной в справке системы программного управления и мониторинга.

# 5.4.2. Аппаратный способ управления.

#### Переключатель МОDE.

Основная функция переключателя **MODE** – задание режима FLT/FNT модема. При установке переключателя в положение 0 модем устанавливается в ведомый режим FNT. Установка переключателя МОDE в положение 1, 2... Г переводит модем в ведущий режим FLT.

Признак аппаратного способа управления индицируется зеленым индикатором МОDE. При переходе на программное управление и изменении аппаратной конфигурации индикатор гаснет. Из программного способа управления модем может быть введен в режим аппаратного управления при помощи команды Активизировать настройки по умолчанию.

Внимание. При аппаратном способе управления в связи с жесткой привязкой тактовой синхронизации стык E1, модема FLT должен подключаться к ведущему стыку E1, внешнего оборудования, стык E1, модема FNT - к ведомому стыку внешнего оборудования.

Внимание. При первых включениях аппаратуры рекомендуется использовать заводские установки конфигурации (настройки по умолчанию по п. 5.4.3.), т.е. использовать аппаратный способ управления. При этом программу мониторинга MC04-DSL Monitor использовать только как инструмент чтения настроек по умолчанию. После приобретения навыков работы с программой MC04-DSL Monitor как инструмента чтения можно переходить к программным настройкам с более гибкой под конкретную задачу коммутацией каналов E1, Ethernet.

# 5.4.3. Конфигурация (настройки) по умолчанию.

При аппаратном способе управления распределение данных от интерфейсов Е1, МХ, Ethernet и голосовых каналов в зависимости от аппаратного исполнения модема жестко заданы и приведены ниже. Настройки по умолчанию загружаются из энергонезависимой памяти в соответствии со своим аппаратным исполнением 1...13 по табл. 4.

В настройках по умолчанию порты E1 настраиваются в режим:

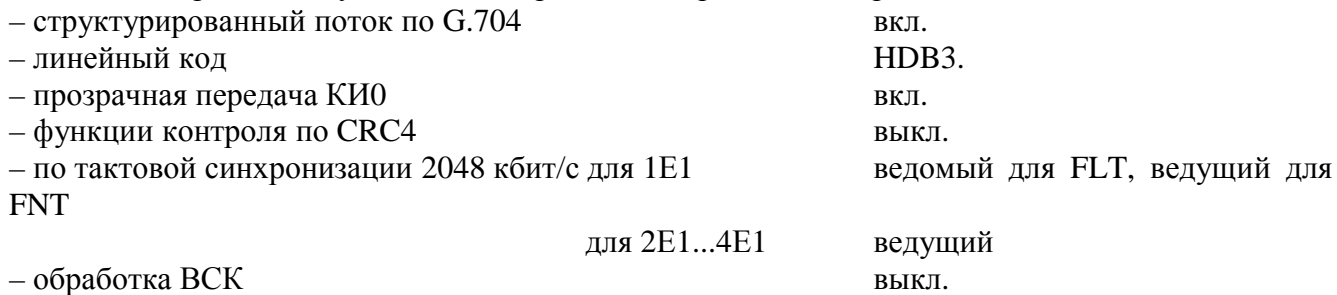

1. MC04-dsl.xFx-Eth100h: Каналы 1A1...4A1 потоков оптической линии остаются незадействованными. Осуществляется только передача данных Ethernet от интерфейсов 1Eth100 и 2Eth100 со скоростью 100 Мбит/с.

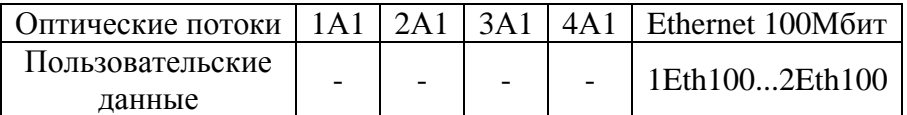

2-3. MC04-dsl.xFx-1E1-Eth100-xEth: Все каналы 1A1-потока оптической линии заполняются канальными интервалами порта 1E1, а если установлен порт Ethernet в слот С каналы 4A1потока заполняются его данными. Максимальная скорость Ethernet составляет 2048 кбит/с.

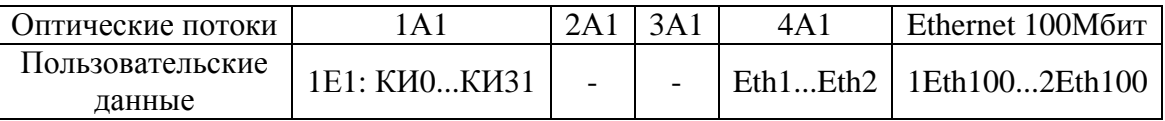

2-3. MC04-dsl.xFx-1E1-Eth100-xEth-FXO/FXS/E&M: Все каналы 1A1-потока оптической линии заполняются канальными интервалами порта 1Е1. Все каналы ЗА1-потока оптической линии заполняются канальными интервалами порта мультиплексора плат КО, а если установлен порт Ethernet в слот С каналы 4А1-потока заполняются его данными. Максимальная скорость Ethernet составляет 2048 кбит/с.

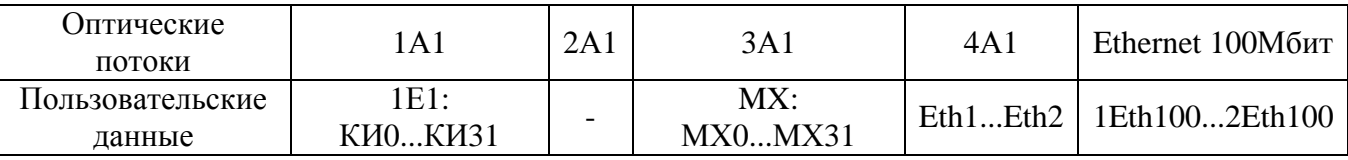

4-5. MC04-dsl.xFx-2E1-Eth100-xEth: Все каналы 1A1-потока оптической линии заполняются канальными интервалами порта 1E1, каналы 2A1-потока заполняются канальными интервалами порта 2E1, а если установлен порт Ethernet в слот С каналы 4A1-потока заполняются его данными. Максимальная скорость Ethernet составляет 2048 кбит/с.

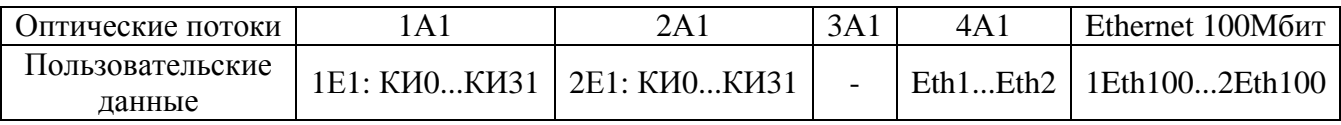

**4-5. MC04–dsl.xFx–2Е1-Eth100–xEth-FXO/FXS/E&M:** Все каналы 1А1-потока оптической линии заполняются канальными интервалами порта 1E1, каналы 2А1-потока заполняются канальными интервалами порта 2E1. Все каналы 3А1-потока оптической линии заполняются канальными интервалами порта мультиплексора плат КО, а если установлен порт Ethernet в слот С каналы 4А1-потока заполняются его данными. Максимальная скорость Ethernet составляет 2048 кбит/c.

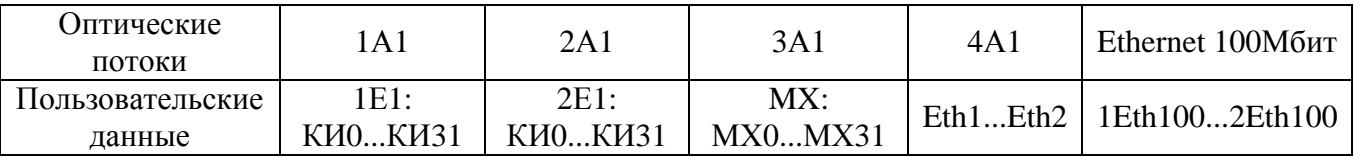

**6-7. MC04–dsl.xFx–4Е1-Eth100–xEth:** Все каналы 1А1...4А1-потоков оптической линии заполняются канальными интервалами портов 1E1...4Е1 соответственно, порт Ethernet, установленный в слот С блокируется.

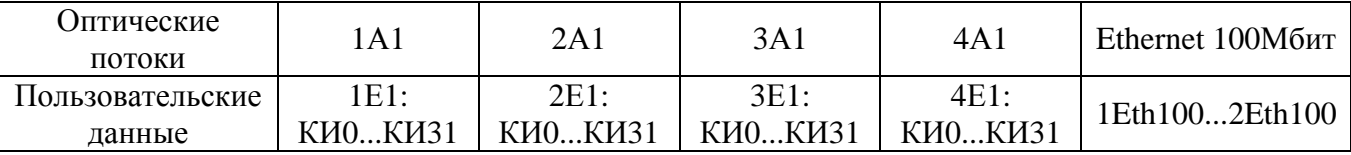

**6-7. MC04–dsl.xFx–4Е1-Eth100–xEth-FXO/FXS/E&M:** Все каналы 1А1...3А1-потоков оптической линии заполняются канальными интервалами портов 1E1...3Е1 соответственно, а каналы 4А1-потока заполняются канальными интервалами порта мультиплексора плат КО. Порт Ethernet, установленный в слот С блокируется.

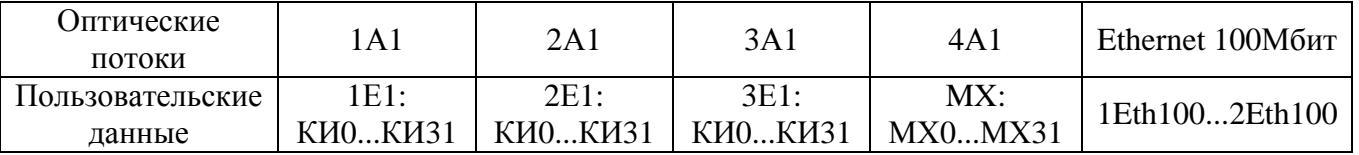

**8. MC04–dsl.0–1Е1-FXO/FXS/E&M:** Канальные интервалы потока 1Е1 заполняются каналами плат канальных окончаний следующим образом:

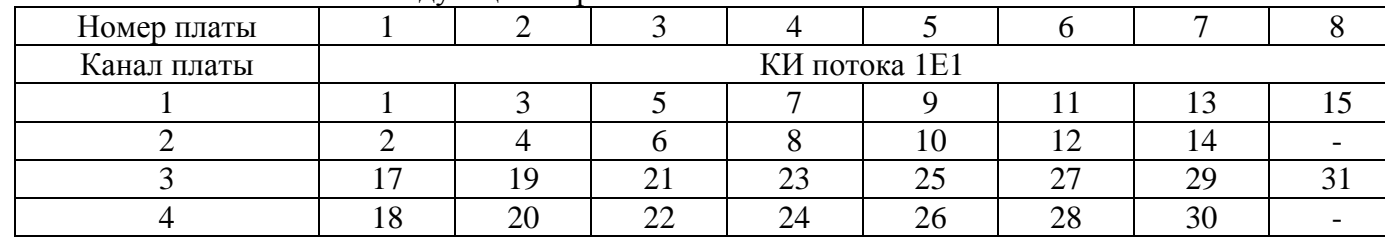

**9. MC04–dsl.0–1Е1–xEth:** Каналы 1Е1 заполняются данными от порта Ethernet – режим конвертора Е1–Eth. Для порта 1Е1 установка **структурированный поток по G.704** выключен. Максимальная скорость Ethernet составляет 2048 кбит/c.

**9. MC04–dsl.0–1Е1–xEth-FXO/FXS/E&M:** Порт Ethernet, установленный в слот С блокируется. Канальные интервалы потока 1Е1 заполняются каналами плат канальных окончаний следующим образом:

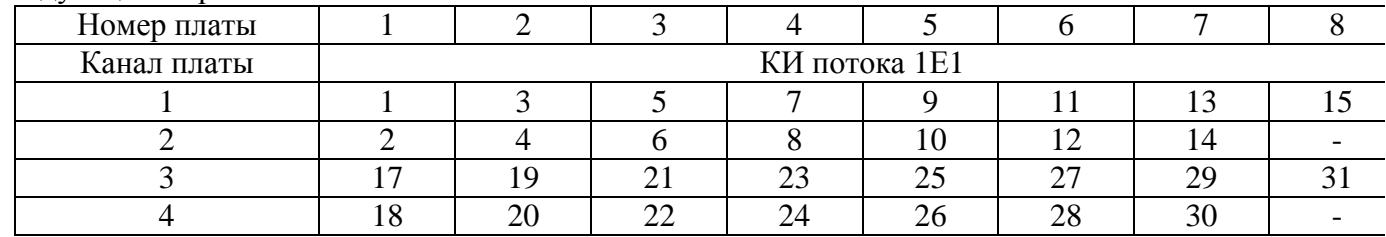

**10-11. MC04–dsl.0–2Е1-хEth:** Канальные интервалы потока 1Е1 прозрачно подключены одноименно к канальным интервалам потока 2Е1 (режим регенератора Е1). Порт Ethernet в слоте С, если установлен, блокируется.

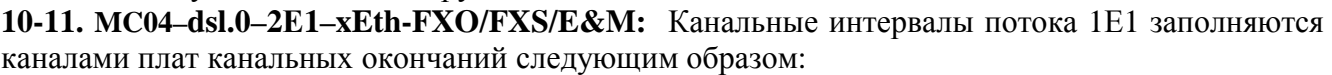

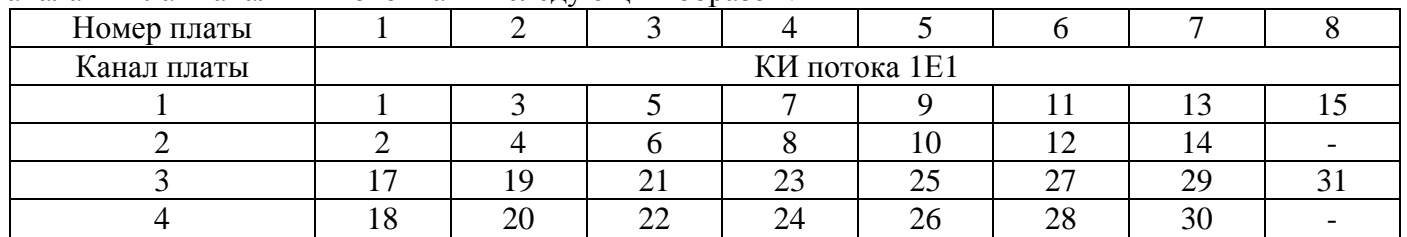

Каналы 2Е1 заполняются данными от порта Ethernet – режим конвертора Е1–Eth. Для порта 2Е1 установка **структурированный поток по G.704** выключен. Максимальная скорость Ethernet составляет 2048 кбит/c.

**12-13. MC04–dsl.0–4Е1–xEth-FXO/FXS/E&M:** Все порты Е1 включаются в режим заворота по всем каналам. Порт Ethernet в слоте С, если установлен, блокируется.

**12-13. MC04–dsl.0–4Е1–xEth-FXO/FXS/E&M:** Канальные интервалы потока 1Е1 заполняются каналами плат канальных окончаний следующим образом:

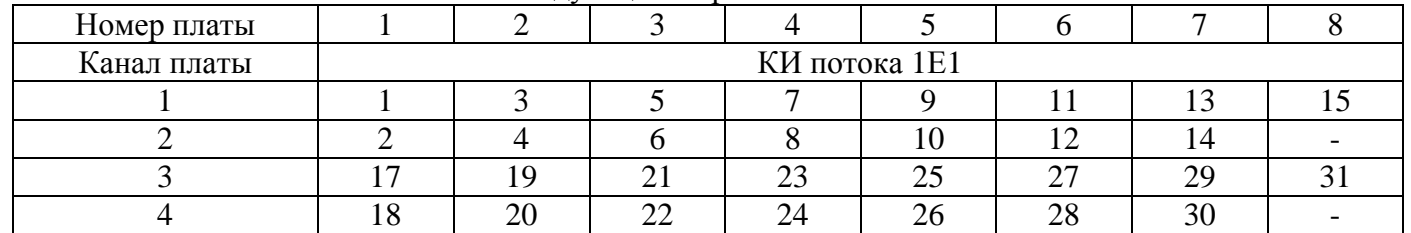

Все каналы портов 2Е1...4Е1 включаются в режим заворота. Порт Ethernet в слоте С, если установлен, блокируется.

## **5.4.4. Кросс-коммутация.**

Модем содержит встроенный кросс-коммутатор, который обеспечивает произвольное дуплексное кроссовое соединение 64 кбит/с каналов и их сигнальных каналов в пределах следующих потоков:

- четырех Е1, Ethernet или

- трех Е1, Ethernet и мультиплексора плат КО

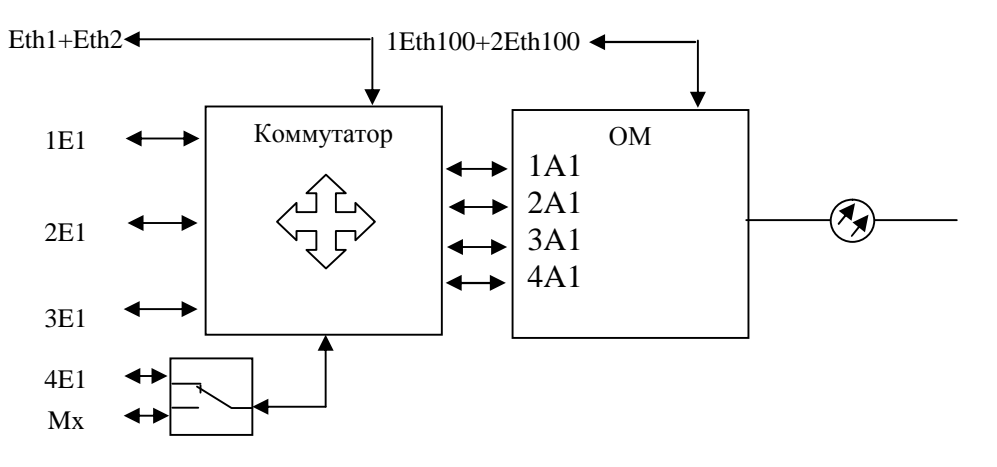

Кросс-коммутатор позволяет реализовать схемы с вставкой/выделением каналов, дробление потока на два направления и т.п. Коммутация каналов выполняется в окне **Таблица коммутации каналов** программы мониторинга. При выполнении коммутации каналов есть некоторые ограничения:

- 1. Количество подключенных каналов к порту Eth1+Eth2 не может быть более: 32 (2048 кбит/c). Количество каналов подключенных к Ethernet потоку на обеих сторонах организованного моста, должно быть строго одинаковым;
- 2. При включении функции **Обработка ВСК** формируется выделенный сигнальный канал (ВСК), который становится недоступным для коммутации;

Коммутация ТЧ каналов может быть выполнена с коммутацией своего сигнального канала, если включена функция **Обработка ВСК.** Данная функция позволяет организовать схемы с дроблением одного потока Е1 на два направления с передачей через оптический стык или одного потока Е1 на 3 дробных потока Е1. Включение функции **Обработка ВСК** позволяет коммутировать биты СУВ**а** и СУВ**b** вместе с коммутацией ТЧ канала (при этом биты **c** и **d** всегда устанавливаются в состояние **c** = 0 и **d** = 1). При выключенной функции **Обработка ВСК** КИ16 данного потока выключается из кросс-коммутации ВСК и может быть подключен как обычный канал ТЧ. Формирование ВСК может производиться одновременно по 8 цифровым потокам, а именно по каждому из четырех потоков Е1 и четыре ВСК внутри каждого потока А1. В оптической линии может формироваться до четырех ВСК, для этого нужно установить флажок **Обработка ВСК** на соответствующий поток **1A1**, **2A2**, **3А1** и **4А1**. Количество канальных интервалов в потоках А1 оптической линии, охваченных функцией **Обработка ВСК** для каждого флажка равно 30, канал, включенный в обработку ВСК, автоматически помечается в окне **Таблица коммутации каналов** значком **√.**

Установка флажка **Формирование ЦС по G.704** в А1 потоках позволяет формировать в оптической линии структуру потока Е1. Данная функция позволяет организовать схемы с дроблением одного потока Е1 на два направления с передачей через оптический стык и т.п.

 При снятии флажка **Структурированный поток (G.704)** на стыке Е1 отключается схема слежения цикловой синхронизации на приеме и формирование цикловой синхронизации на передаче. При этом автоматически маскируется авария цикловой синхронизации **LOF** и канал КИ0 может быть использован для передачи данных (пример– конвертор Е1–Eth).

 При установленном флажке **Структурированный поток (G.704)** схема слежения цикловой синхронизации на приеме включена, а формирование цикловой синхронизации (ЦС) на передачу зависит от установки флажка **Прозрачная передача КИ0/Формирование ЦС по G.704**.

Установка флажка **Прозрачная передача КИ0** (флажок **Формирование ЦС по G.704**  снимается) по стыку Е1 отключает формирование циклового синхросигнала по данному стыку Е1 и, поэтому требуется коммутация КИ0 между потоками. Эта функция дает возможность прозрачно передавать национальные биты **Sa.** Если флажок **Прозрачная передача КИ0** снят, по данному порту на передачу формируется собственный синхросигнал (флажок **Формирование ЦС по G.704** устанавливается), а национальные биты устанавливаются в состояние **Sa = 1.** 

# **5.5. Синхронизация.**

#### **Модем и модем-мультиплексор с оптическим стыком.**

В модемах и модем-мультиплексорах все внутренние узлы тактируются от одного источника синхронизации. Источником синхронизации может быть: приемник порта 1Е1...4Е1 или внутренний генератор. Выбор источника синхронизации осуществляется с помощью опции **ведущий/ведомый** Е1 в случае работы с Е1, а в других случаях выбор осуществляется автоматически. Установка порта Е1 в режим **ведомый** означает, что выбрана внешняя синхронизация (от приемника) и все внутренние узлы тактируются от данного порта Е1. Если на одной стороне тракта выбран режим **ведомый** порта Е1, например на модеме FLT, то на второй стороне FNT все порты Е1 должны быть установлены в режим **ведущий,** и синхронизация автоматически выбирается от оптического порта. Установка в системе двух и более портов Е1 в режим **ведомый** невозможна. При работе с выключенными портами Е1 синхронизация устанавливается: на модеме FLT от внутреннего генератора, а на модеме FNT от оптических портов.

#### **Модем и модем-мультиплексор без оптических стыков.**

Тактовая синхронизация может быть взята от порта Е1, либо от внутреннего генератора. Установка порта в режим **ведомый** означает, что выбрана внешняя синхронизация (от приемника) и все внутренние узлы тактируются от порта Е1. Установка всех портов Е1 в режим **ведущий** означает, что выбрана внутренняя синхронизация и все порты Е1 тактируются от внутреннего генератора (2048 кГц $\pm$ 25 ppm). Установка в системе двух и более портов Е1 в режим **ведомый** невозможна.

#### **Приоритет источника синхронизации** (только для модемов с 4Е1).

В модемах с модулем 4Е1 тактовая синхронизация может быть взята от любого порта Е1 и при потере синхронизации от выбранного порта Е1 происходит автоматическое переключение на источник синхронизации от другого порта в соответствие приоритетам. Высокий приоритет соответствует первому Е1, низкий приоритет – четвертому Е1.

## **5.6. Аварийная сигнализация.**

Релейный сигнал аварии **Alarm** для включения внешней сигнализации формируется при следующих условиях:

- − потеря оптического сигнала;
- − потеря сигнала Е1 или цикловой синхронизации Е1 при структурированном потоке Е1;
- − потеря сигнала Е1 при неструктурированном потоке Е1;
- − потеря сигнала Ethenet link down (в настройках по умолчанию эта авария маскируется);
- − прием сигнала AIS (все единицы);

При потере сигнала или цикловой синхронизации Е1 от аппаратуры пользователя передатчик Е1 формирует сигнал индикации аварии в Р3 КИ0.

По умолчанию авария на модемах и регенераторах замаскирована – установлена "галочка" **Датчики аварии** – и не выведена на выход **Alarm** общей аварии системы**.** При снятии "галочки" маска аварии снимается, состояние датчиков аварии индицируется на дисплее и выводится на выход **Alarm** общей аварии системы.

# **5.7. Плата RPD.**

Плата RPD – предназначена для преобразования сетевого напряжения ∼220 В в напряжение 48 В.

Поставляются 2–х типов:

− плата **RPD3** с выходной мощностью 45 Вт и выходными напряжениями 48 В и 72 В

− плата **RPD4** с выходной мощностью 66 Вт и выходным напряжением 48 В.

Коммутация шнуров питания платы RPD с базовой платой модем–мультиплексора показана на рис. 4б. Выключатель **POWER** коммутирует сетевое напряжение ∼220 В, поступающее с разъема **300V** базовой платы модем–мультиплексора, на вход преобразователя напряжения. Выходное напряжение преобразователя 48 В может коммутироваться джампером на внешний разъем питания модема, обозначенный как **Выход 48 В**, и может использоваться для питания внешнего оборудования, например, абонентского концентратора или радиорелейной станции.

При питании от сети на разъем **300V** подается сетевое напряжение ∼220 В.

# **6. КАНАЛЫ АВАРИЙНОЙ СИГНАЛИЗАЦИИ.**

Каналы аварийной сигнализации предназначены для передачи через оптическую линию сигналов с датчиков охранной, противопожарной или другой аварийной сигнализации. В системе передачи MC04–dsl.F реализованы следующие каналы аварийной сигнализации: − в модемах – 2 канала в направлении от модема FLT к FNT, 2 канала – от модема FNT к FLT;

6.1. Каналы аварийной сигнализации модема.

Каждый канал имеет **вход** и **выход**. Состояние **входа** канала одного модема через оптическую линию передается на противоположный модем и определяет состояние **выхода** соответствующего канала. **Входы** каналов принимают два состояния: пассивное состояние – обрыв, активное состояние – замыкание на землю (корпус). **Выходы** каналов реализованы на оптореле и принимают два состояния**:** пассивное состояние – контакты реле разомкнуты, активное состояние – контакты реле замкнуты.

Нагрузкой на контакты оптореле может быть электромагнитное реле, электрический звонок и т.д., но не лампа накаливания. Максимально допустимое напряжение на разомкнутых контактах оптореле – 300 В, максимально допустимый ток через контакты – 50 мА, сопротивление открытого ключа (контакты оптореле замкнуты) – не более 60 Ом.

Период опроса состояний датчиков сигнализации – 2 секунды. Транспортная задержка передачи состояния – 0,5 секунды на каждом устройстве (включая линейные регенераторы).

Состояние **входов** отображается в программе мониторинга в режиме реального времени. Программа мониторинга позволяет **замаскировать** состояние **выхода** канала. В этом случае **выход** канала данного модема всегда будет находиться в пассивном состоянии независимо от состояния его **входа** на противоположном модеме. Вместе с тем в программе мониторинга отображается реальное состояние **входа** канала.

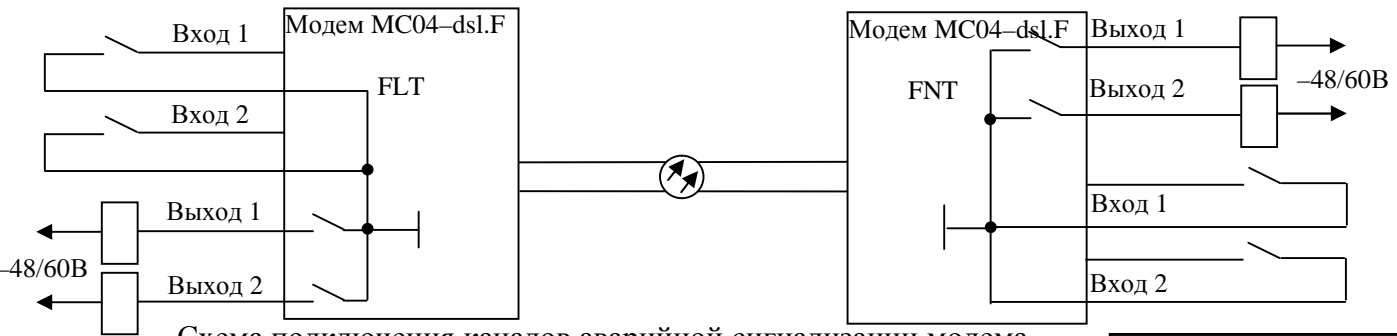

Схема подключения каналов аварийной сигнализации модема.

Входы и выходы каналов выведены на 8–ми контактную розетку **S**, расположенную на задней панели модема. Монтаж внешних цепей выполняется четырехпарным кабелем типа UTP. На кабель монтируется специальными клещами вилка RJ–45. Назначение контактов розетки – в таблице, нумерация контактов розетки – на рисунке.

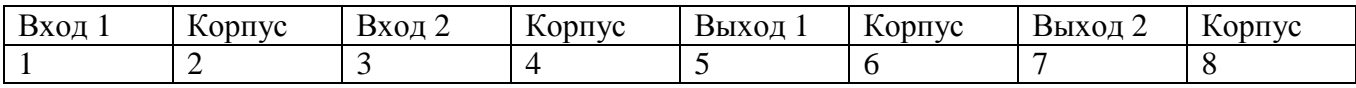

 $1$  2 3 4 5 6

# **7. МОНТАЖ И НАСТРОЙКА АППАРАТУРЫ.**

#### **7.1. Рекомендации по выбору опто-волоконной линии.**

В качестве линии связи между модемами или модем-мультиплексорами необходимо использовать одномодовое волокно. Выходная оптическая мощность для самого распространенного варианта (**2FS**) составляет от минус 7 до минус 15 dBm. Длина волны 1310 нм. Минимальная входная оптическая мощность сигнала, при которой гарантирован коэффициент ошибок в оптическом тракте менее  $10^{-9}$  составляет минус 35 dBm. Таким образом, максимальное затухание оптоволокна (для **2FS**) составляет 20 dBm. Если длинна кабеля превышает 40 км или кабель имеет дефекты (например некачественная сварка волокон), то критерием для работоспособности мультиплексоров является уровень входной оптической мощности. Он должен быть не менее минус 35 dBm.

Для варианта **2FL** выходная оптическая мощность составляет от 0 до минус 5 dBm. Таким образом, максимальное затухание в линии составляет не менее 30 dBm.

Для варианта **2FV** выходная оптическая мощность составляет от минус 1 до плюс 4 dBm. Таким образом, максимальное затухание в линии составляет 35 dBm. Однако в этом варианте на плате установлен DFB приёмопередатчик (с узким спектром длинны волны излучения), что позволяет избежать ухудшения сигнала за счёт дисперсии. В этом случае максимальное расстояние кабеля может достигать 120 км.

При использовании технологии WDM (**1FL** и **1FV**) устанавливаются трансиверы со встроенным сплиттером длин волн. Два модема, работающие друг с другом по одному волоконно-оптическому кабелю, должны иметь разные длины волн передатчиков (и приёмников). Максимальное расстояние для пары **1FL** и **1FV** составляет 60 км.

#### **7.2. Подключение модем–мультиплексора.**

К модему через внешние соединители подключаются следующие цепи:

- − оптические;
- − приема (прм) и передачи (прд) стыков Е1, Е15, Ethernet;
- − аналоговые стыки плат E&M, FXS, FXO;
- − питания и внешней сигнализации аварии.

Внешние цепи подключаются на ответные части разъемов, входящие в комплект монтажных частей.

Монтаж цепей Е1, и Ethernet выполняется многожильным экранированным двух или четырехпарным кабелем типа FTP категории 5 или другим аналогичным. На кабель монтируется специальными клещами вилка RJ–45. Нумерация контактов розетки – на рисунке.

Назначение контактов разъемов **Eth1, Eth2, 1Eth100, 2Eth100, Eth– Ctrl**:

передатчик Ethernet – контакты 1–2, приемник Ethernet – контакты 3–6.

При подключении к сетевому оборудованию стыков Eth1…Eth3, поддерживающих функцию Auto MDI/MDIX, можно использовать как *прямой,* так и *перекрестный* кабели. При подключении стыка сетевого

управления **Eth–Ctrl** к компьютеру используется *перекрестный* кабель, к коммутатору (Hub) – *прямой* кабель.

| Линейные цепи  | Контакты    | Линейные цепи  | Контакты    |
|----------------|-------------|----------------|-------------|
|                | разъема 1Е1 |                | разъема 2E1 |
| поток 1Е1: прд | $4 - 5$     | поток 2Е1: прд | $4 - 5$     |
| поток 1Е1: прм | $1 - 2$     | поток 2Е1: прм | $1 - 2$     |
| поток 3E1: прд | $7 - 8$     | поток 4Е1: прд | $7 - 8$     |
| поток 3E1: прм | 3–6         | поток 4Е1: прм | s—f         |

Таблица 7. Назначение контактов разъемов **1Е1, 2Е1**.

*КВ2.131.003 ТО стр. 27 из 33*

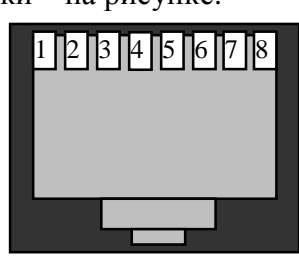

#### **Монтаж оптических стыков модема.**

Для подключения мультиплексора к оптическому кроссу используется патч-корд, входящий в комплект поставки: коннектор LC – коннектор FC длиной 10 метров, DUAL (2 волокна приём-передача). Оптические модули, установленные в мультиплексорах имеют тип коннектора LC. По предварительной договорённости возможна поставка других патч-кордов (например LC-SC длинной 1 метр или другие). Для фиксации патч-кордного разъёма LC достаточно вставить его в розетку на модеме до щелчка.

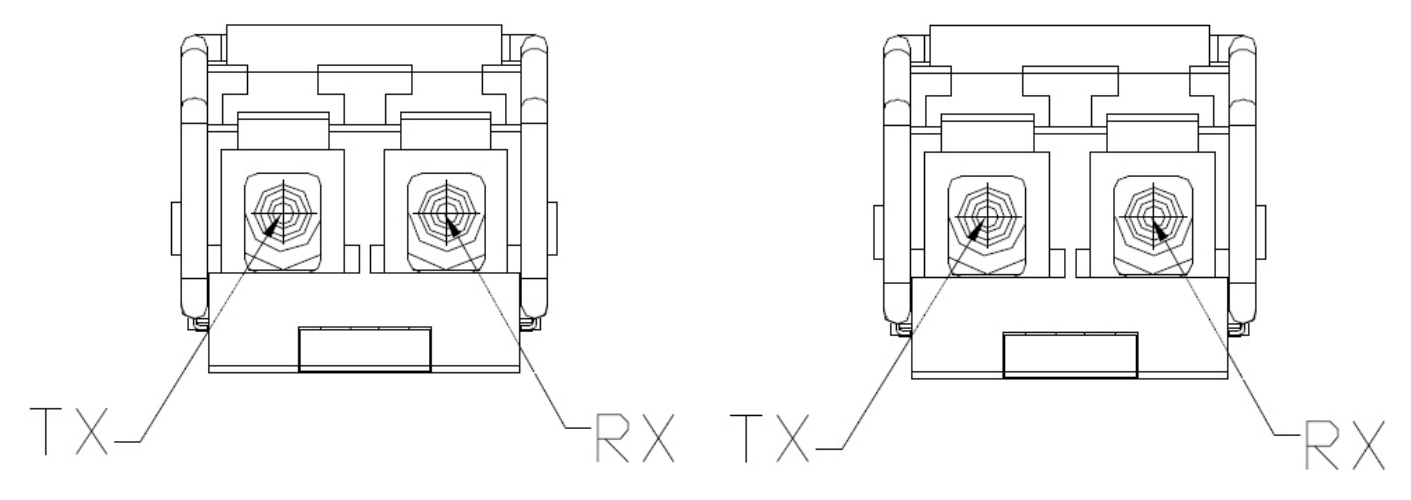

RSV

Оптические трансиверы. Вид спереди

#### **Подключение питания модема MC04–dsl.F–xxx–60V/RPS.**

Питание модемов MC04–DSL.F–xxx–60V/RPS осуществляется от станционной сети 48/60 В с заземленным плюсом.

Цепи питания 48/60 В монтируются на 2–х контактную розетку под винт: плюс – правый контакт, минус - левый контакт. Сечение проводов питания - не менее 0,5 мм<sup>2</sup>. После монтажа кабель питания подключается к разъему питания **Вход 48/60V** на задней панели модема.

При питании модема MC04–dsl.F–xxx–60V от сети ∼220 В в комплект поставки входит адаптер – преобразователь переменного напряжения ∼220 В в напряжение 48 В. Выход адаптера подключается к разъему питания **Вход 48/60V**.

#### **Подключение питания модема MC04–dsl.F–xxx–RPD**.

Питание модемов MC04–dsl.F–xxx–RPD осуществляется от сети переменного напряжения ∼220 В. Сетевое напряжение ∼220 В подается на разъем **300V .**

Выходное напряжение преобразователя в 48 В может коммутироваться джампером (см. рис. 5б) на внешний разъем питания модема, обозначенный как **Выход 48 В**, и может использоваться для питания внешнего оборудования, например, абонентского концентратора.

**ВНИМАНИЕ**! **Не допускается подключать разъем питания модема MC04–dsl.F–xxx–RPD к внешнему источнику напряжения 48/60 В.** 

#### *MC04−dsl.F Техническое описание и инструкция по эксплуатации*

 **Цепь внешней сигнализации аварии** – нормально замкнутый контакт оптореле – выведена на разъем **ALARM**. Нагрузка на контакт подключается через 2–х контактную розетку. Нагрузкой контакта оптореле не должна быть лампа накаливания.

**Модем должен быть обязательно заземлен.** Заземление модема производится через клемму заземления, расположенную на задней стенке, проводом сечением не менее 0,75 мм 2 .

#### **Подключение аналоговых стыков плат FXS, FXO, E&M, E&M–6/4W.**

Монтаж аналоговых стыков выполняется с помощью симметричных пар кабеля UTP, который монтируется специальными клещами к вилке RJ–45. Вилка подключается к розетке платы. Соответствие пар кабеля и номеров контактов RJ–45: оранжевая пара – контакты 1–2, зеленая пара – контакты 3–6, синяя пара – контакты 4–5, коричневая пара – контакты 7–8.

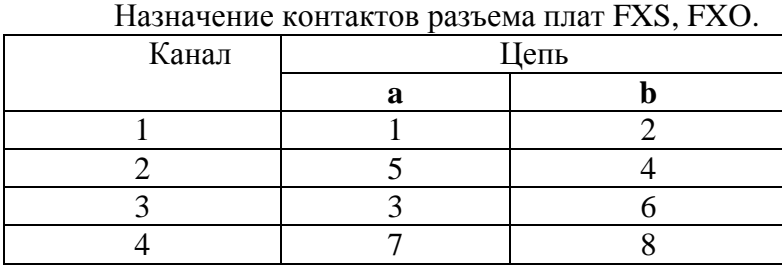

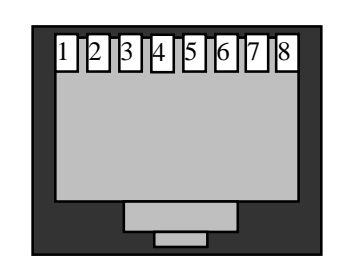

Нумерация контактов розетки RJ–45

#### Назначение контактов разъемов платы E&M

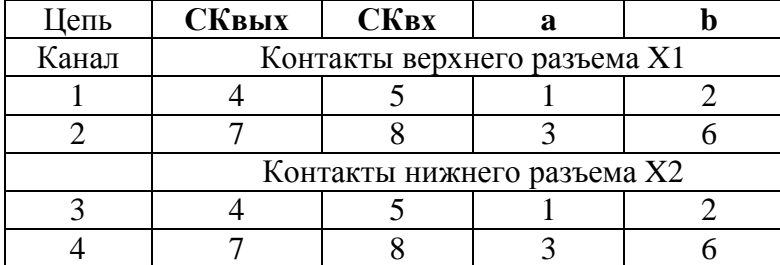

Назначение цепей платы E&M: – **СКвых и СКвх** – выход и вход сигнального канала платы;

– **ab** – вход/выход разговорного тракта

#### Назначение контактов разъемов платы E&M–6/4W

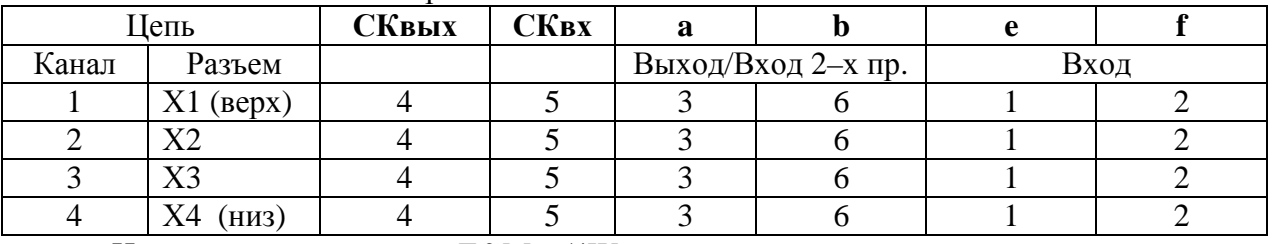

Назначение цепей платы E&M–6/4W:

− **СКвых и СКвх** – выход и вход сигнального канала платы;

− **ab** – вход/выход разговорного тракта в 2–х проводном режиме, выход в 4–х провод. режиме;

− **ef** – вход разговорного тракта в 4–х проводном режиме;

#### **7.3. Задание режима модема (конфигурирование).**

Задание режима – программное или аппаратное – проводить в соответствии с п.**5.4. Управление (конфигурирование) модем–мультиплексора**.

**Внимание.** При первых включениях аппаратуры рекомендуется использовать заводские установки конфигурации (настройки по умолчанию по п. 5.4.3.), т.е. использовать аппаратный способ управления. При этом программу мониторинга **MC04–DSL Monitor** использовать только как инструмент чтения настроек по умолчанию. После приобретения навыков работы с программой **MC04–DSL Monitor** как инструмента чтения можно переходить к более сложным программным настройкам с гибкой под конкретную задачу коммутацией каналов E1, Ethernet.

#### **8. Контроль работоспособности Ethernet канала.**

Проверка Ethernet–канала включает проверку состояния порта Ethernet и наличия сетевого соединения.

#### **Состояние порта.**

Включенный порт выдает в LAN специальные тестовые символы для подтверждения целостности соединения с сегментом LAN. Если тестовые символы принимаются из сегмента LAN, то индикатор Ethernet порта модема горит – состояние LINK. Состояние LINK должно быть и на устройстве, к которому подключен модем. Если состояние LINK не достигается, в первую очередь нужно проверить исправность кабеля. При отключении порта Ethernet от сети, индикатор Ethernet порта должен погаснуть.

#### **Сетевое соединение.**

Проверка сетевого соединения осуществляется при помощи двух компьютеров, подключенных к Ethernet портам двух модемов.

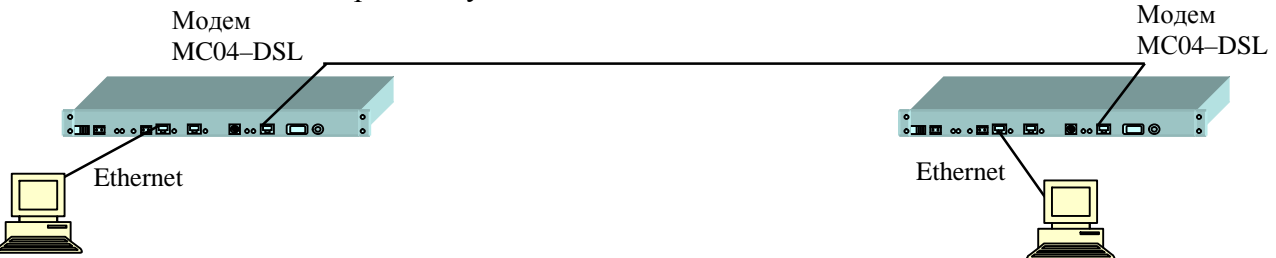

Для проверки сетевого соединения используется команда Ping с указанием IP-адреса удаленного устройства. Для этого требуется запустить командную строку:

#### **Пуск>> Программы>>Стандартные>> Командная строка**

После запуска необходимо ввести: ping –t xxx.xxx.xxx.xxx , где xxx.xxx.xxx.xxx IP-адрес удаленного компьютера. Пример обмена:

C:\Documents and Settings\Vadim>ping -t 192.168.0.1 Обмен пакетами с 192.168.0.1 по 32 байт: Ответ от 192.168.0.1: число байт=32 время=2мс TTL=128 Ответ от 192.168.0.1: число байт=32 время=2мс TTL=128 Ответ от 192.168.0.1: число байт=32 время=2мс TTL=128 Статистика Ping для 192.168.0.1: Пакетов: отправлено = 3, получено = 3, потеряно = 0 (0% потерь),

Параметр **потеряно**, равный 0%, указывает на качественное сетевое соединение между устройствами. Значение отличное от нуля говорит о возможных неполадках (электромагнитные наводки на кабель, неправильная настройка и т. п.). Отсутствие ответов говорит о том, что сетевого соединения между устройствами нет.

# 9. СИСТЕМА ПРОГРАММНОГО УПРАВЛЕНИЯ И МОНИТОРИНГА.

9.1. Система предназначена для:

мониторинга состояния всех стыков DSL, E1, Ethernet на модемах и регенераторах;  $\equiv$  .

- оперативного управления регенераторами - установок шлейфов (заворотов);

конфигурирования модемов.  $\equiv$ 

Система включает в себя программное обеспечение, исполняемое на внешнем персональном компьютере, и обеспечивающее удаленный мониторинг и управление через встроенный в DSL-тракт канал обслуживания (ЕОС) со скоростью передачи 400 байт/с. При программном конфигурировании модемов производится изменение заводских установок.

9.2. Персональный компьютер системы должен удовлетворять следующим требованиям:

npoueccop – Intel Pentium, Intel Celeron, Intel Pentium II, Intel Pentium III, Intel Pentium  $\equiv$  $4:$ 

- системная плата (рекомендуется) – фирма-производитель ASUS, Abit, GigaByte;

рекомендуемый графический режим 1024×768 пикселей, цвета: 32bit (допустимый  $\equiv$ режим: 800×640 пикселей, 256 цветов);

свободного места на винчестере - не менее 10 Мбайт; 

операционная система - Windows 98/2000/XP.

9.3. Организация взаимодействия.

Для работы программы необходимо составить список и настроить доступ к обслуживаемым линейным трактам MC04-DSL, что позволяет оперативно переключаться и наблюдать по очереди несколько систем с одного компьютера. Возможно два типа соединения:

- Локальный мониторинг - подключение посредством «нуль-модемного» кабеля к ближнему устройству тракта.

- Сетевой мониторинг - ТСР-соединение с сервером удаленного доступа к устройствам класса МС04.

Для реализации сетевого мониторинга могут поставляться два типа модулей сетевого мониторинга:

- внешний модуль сетевого мониторинга NPort®;

- встроенный модуль сетевого мониторинга XPort®.

Модули обеспечивают установление ТСР-соединения. При этом может быть организован сетевой мониторинг внутри пользовательского трафика Ethernet (только через отдельный сетевой разъем модема).

Настройка сервера удаленного доступа к устройствам МС04 может осуществляться с помощью встроенного браузера или любого другого Internet-браузера, telnet-сессии или специализированного программного обеспечения (поставляется на диске с программой мониторинга).

9.4. Мониторинг.

Мониторинг линейного тракта ведется посредством циклического опроса состояния всех устройств и стыков.

Главное окно программы предоставляет основную информацию об обслуживаемом тракте, доступ к операциям управления устройствами и настройки программы мониторинга.

В окне статистики отображается информация обо всех устройствах по категориям (состояние, затухание, качество сигнала, число В-каналов и др.)

В окне свойств устройства сведена вся текущая информация об одном интересующем устройстве.

Предусмотрена возможность ведения протокола аварийных сообщений по событиям.

Для отчетности применяется механизм сохранения снимков рабочей области программы (скриншотов) в графическом или текстовом файле.

9.5. Управление.

Управление устройствами линейного тракта осуществляется оперативно (управление цифровыми шлейфами, перезапуск, сброс счетчиков G.826) и посредством программного конфигурирования путем записи в память EEPROM конфигурационного файла. Программная конфигурация модемов позволяет осуществлять их гибкую настройку: изменять параметры стыков, программно блокировать порты, изменять число используемых В–каналов и индивидуальным образом коммутировать каналы в зависимости от потребностей.

9.6. Справка и поддержка.

Описание **MC04–DSL Monitor** и настройка модуля сетевого мониторинга NPort® подробно рассмотрены в **Справке** к программе.

9.7. Для локального мониторинга используется нуль–модемный кабель со следующей распайкой контактов разъема DB–9М:

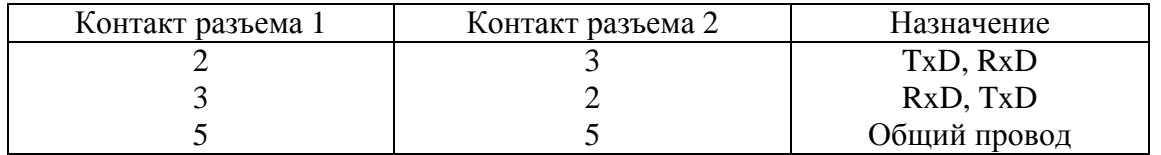

Нумерация контактов разъема DB–9М приведена на рисунке.

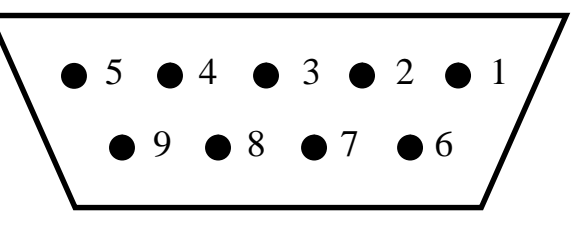

**ВНИМАНИЕ**! **Для исключения отказов СОМ–портов компьютера и модема подключение нуль–модемного кабеля производить при обязательном заземлении модема и корпуса компьютера или соединении клеммы заземления модема с корпусом компьютера.** 

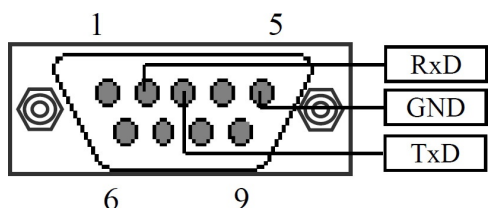

Нумерация контактов разъема RS-Ctrl, разъемов передачи 1RS–232 и 2RS–232, расположенных на лицевой панели.

# **10. ПРИЛОЖЕНИЕ.**

# Приложение A. **Структура потока Е1.**

Поток Е1 имеет структуру по табл. Б1 и включает в себя 32 канальных интервала (КИ), образующих один цикл (Ц), и 16 циклов, образующих сверхцикл (СЦ). Кроме того, для обеспечения полного контроля ошибок и исключения ложной цикловой синхронизации, в потоке развертывается сверхцикл СRС–4.

В КИ1...15, 17…31 передаются восьмиразрядные коды голосовых каналов или данных. В КИ0 передается сигнал цикловой синхронизации (ЦС), имеющий вид 10011011, разряды со второго по восьмой передаются в четных циклах, а первый разряд в позиции Р2 нечетных циклов.

В КИ16 нулевого цикла передается сигнал сверхцикловой синхронизации, имеющий вид 0000, разряды которого расположены на позициях Р1...Р4. Сигнализация голосовых каналов (1ВСК) передается в КИ16 в циклах с первого по пятнадцатый. В разряде Р1 передается сигнализация – сигналы управления и взаимодействия (СУВа) каналов 1...15 мультиплексора, в разряде Р5 передается СУВа каналов 16...30.

Цикловые и сверхцикловые синхросигналы, выделяемые из входного группового сигнала, обрабатываются следующим образом. Вход в цикловой синхронизм обеспечивается после приема двух синхросигналов подряд. Выход из синхронизма происходит после четырех подряд следующих сбоев циклового синхросигнала. При потере цикловой синхронизации на шине PCM устанавливается код, соответствующий нулевому тональному сигналу. Вход в сверхцикловый синхронизм обеспечивается после принятия первой синхрокомбинации, выход из синхронизма происходит в случае двух подряд следующих сбоев сверхциклового сигнала. При сбоях сверхцикловой синхронизации и авариях питания вырабатывается сигнал СБРОС, блокирующий прием СУВ на платах КО.

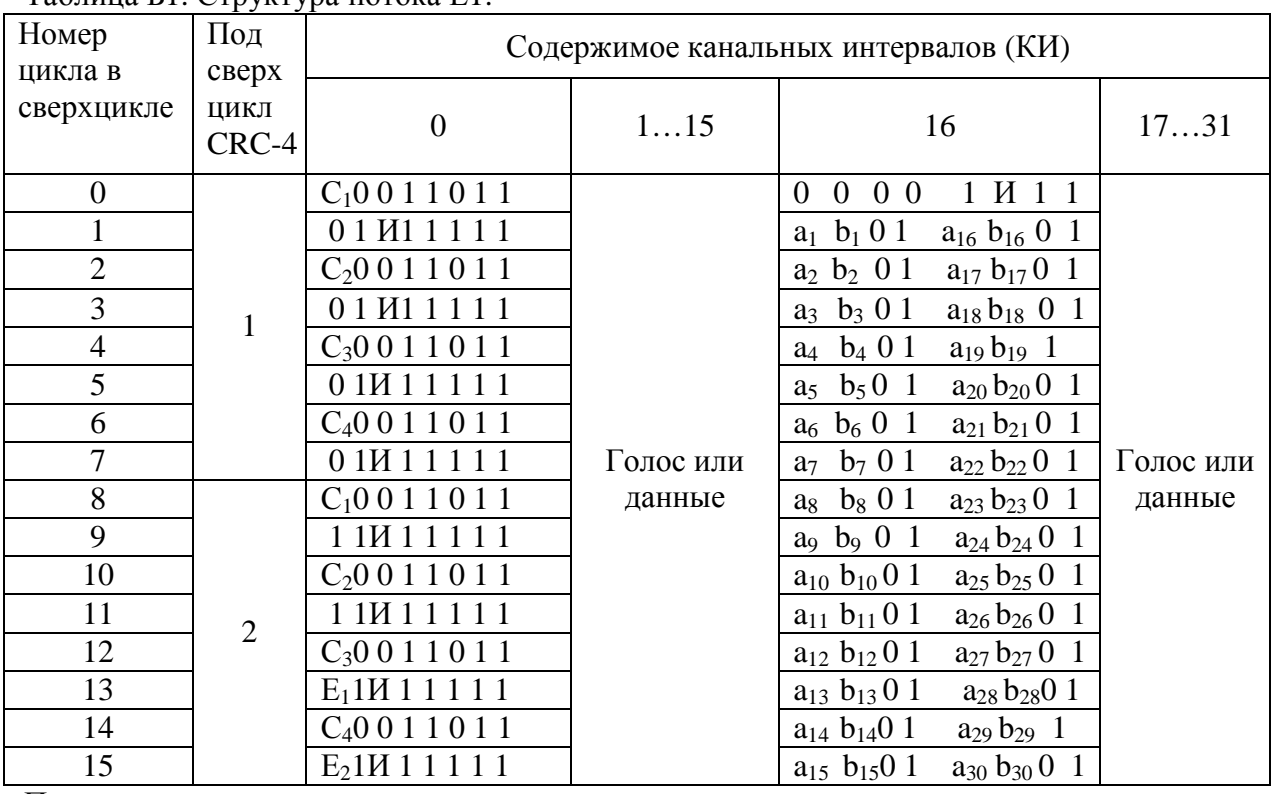

Таблица Б1. Структура потока Е1.

Примечания:

1. С1…С4 – биты циклического контроля по избыточности CRC – 4;

E1,E2 – биты индикации ошибок CRC – 4;

И – извещение об аварии цикловой синхронизации – в КИ0, сверхцикловой – в КИ16;

 $a_n$  – сигналы управления и взаимодействия (СУВа) голосового n канала в потоке Е1.